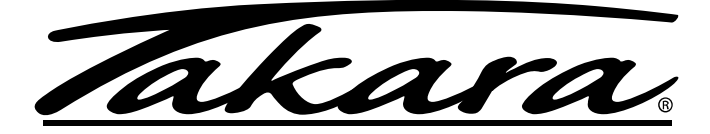

## LECTEUR PORTATIF BLU-RAY/DVD

## *MODE D'EMPLOI*

## BD10

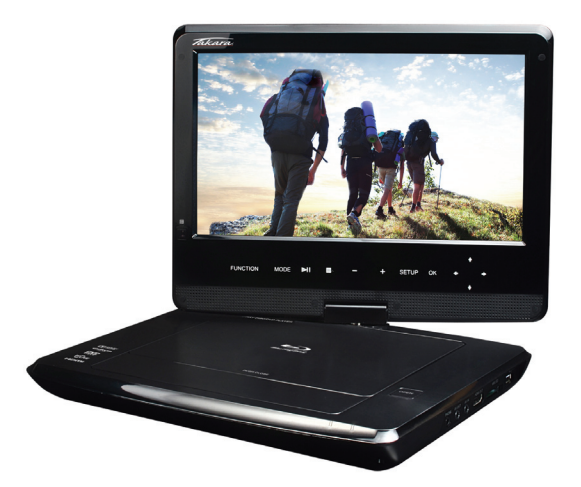

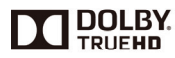

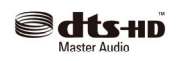

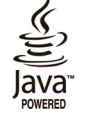

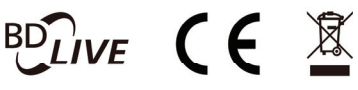

## Table des matières

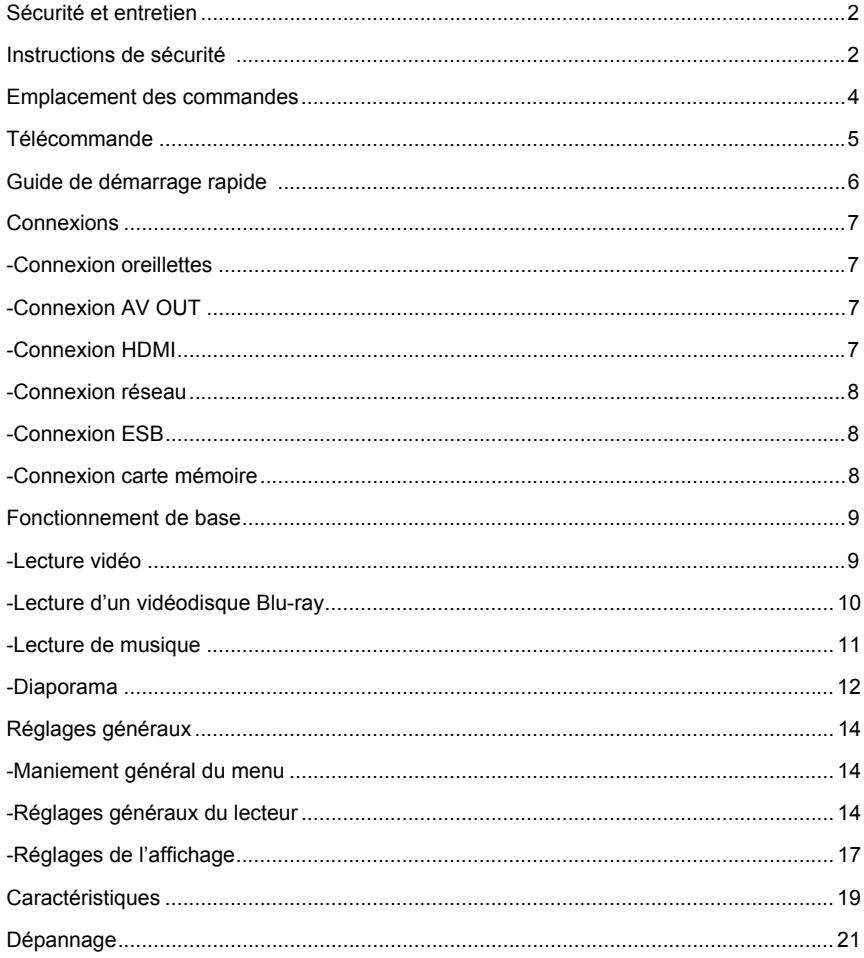

### **Sécurité et entretien**

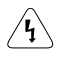

Ce symbole indique une tension électrique dangereuse à l'intérieur du produit, avec un risque d'électrocution ou de lésion corporelle.

Ce symbole signale des instructions importantes concernant le produit.

**AVERTISSEMENT :** Pour réduire le risque d'incendie ou d'électrocution, n'exposez pas le produit à la pluie ni à l'humidité. Ne l'exposez pas aux chutes de gouttes ni aux projections de liquides. Évitez de placer sur l'appareil des objets remplis de liquides tels que les vases.

### **Instructions de sécurité**

Lisez toutes les instructions avant d'utiliser ce lecteur Blu-ray. Conservez ce manuel en lieu sûr pour le consulter en cas de besoin.

- 1. Lisez et gardez ces instructions.
- 2. Prêtez attention aux avertissements et appliquez les instructions.
- 3. N'utilisez pas le lecteur à proximité de l'eau.
- 4. Nettoyez seulement avec un chiffon sec.

5. Ne colmatez pas les ouvertures de ventilation. Installez conformément aux instructions du fabricant.

6. N'installez pas l'appareil près d'une source de chaleur (radiateur ou grille de chauffage, autres appareils – y compris amplificateurs – produisant de la chaleur).

7. La fiche électrique polarisée ou avec conducteur de terre joue un rôle de sécurité important. Une fiche polarisée possède deux lames de largeur différente. Une fiche avec conducteur de terre est munie de deux lames et d'une troisième borne. La lame la plus large ou la troisième borne sont là pour votre sécurité. Si la fiche ne s'enfonce pas dans votre prise, demandez à un électricien de placer une prise plus moderne.

8. Protégez le cordon d'alimentation : évitez qu'on marche dessus ou qu'on le pince, en particulier près des éléments de branchement et à l'endroit où ils sortent du lecteur.

9. Utilisez exclusivement les accessoires spécifiés par Pixela.

10. Utilisez l'appareil seulement avec le chariot, le support, le pied, la fixation ou la table spécifiés par le fabricant ou vendus avec le lecteur. Si vous utilisez un chariot, déplacez-le prudemment pour éviter de vous blesser en le renversant.

11. Débranchez l'appareil en cas d'orage ou d'inutilisation prolongée.

12. Confiez toute intervention technique à un personnel qualifié. Une intervention est requise quand le lecteur a été

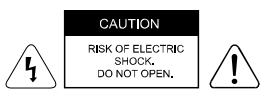

**ATTENTION :** Pour réduire le risque d'électrocution, ne déposez pas le capot (ni le dos). Pas de pièces réparables par l'utilisateur à l'intérieur. Confiez les réparations à un personnel qualifié.

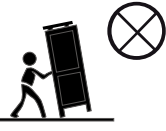

endommagé de quelconque façon : cordon ou fiche endommagés, liquide renversé ou objets tombés dans l'appareil, lecteur exposé à la pluie ou à l'humidité, fonctionnement anormal, chute de l'appareil…

13. L'appareil doit rester dans un endroit bien ventilé.

14. AVERTISSEMENT: Pour réduire le risque d'incendie ou d'électrocution, n'exposez pas le produit à la pluie ni à l'humidité. Ne l'exposez pas aux chutes de gouttes ni aux projections de liquides. Évitez de placer sur l'appareil des objets remplis de liquides tels que les vases.

15. AVERTISSEMENT: Si la fiche réseau ou une multiprise sert de dispositif de coupure, ce dispositif doit rester aisément accessible.

16. N'exposez pas les batteries à une chaleur excessive comme celle des rayons directs du soleil ou de sources similaires.

#### **PRODUIT LASER CLASSE 1**

Les commandes, réglages et procédures autres que ce qui est spécifié dans ce manuel peuvent générer une exposition à des rayonnements dangereux.

#### Marques commerciales

DVD Video est une marque commerciale de DVD Format / Logo Licensing Corporation. Blu-ray Disc et Blu-ray Disc logo sont des marques commerciales de Blu-ray Disc Association. Fabriqué sous licence de Dolby Laboratories. Dolby et le symbole du double D sont des marques commerciales de Dolby Laboratories.

Fabriqué sous licence aux conditions des brevets américains n° 5,451,942 ; 5,956,674 ; 5,974,380 ; 5.978.762 ; 6.226.616 ; 6.487.535 ; 7.212.872 ; 7.333.929 ; 7.392.195 ; 7.272.567 & et d'autres brevets américains et étrangers, octroyés ou demandés. DTS et le Symbol sont des marques commerciales déposées, et DTS-HD, DTS-HD Master Audio, et les logos DTS sont des marques commerciales de DTS, Inc. Un logiciel est inclus avec le produit. © DTS, Inc. Tous droits réservés.

Java et toutes les marques commerciales Java et le logo Java sont des marques déposées de Sun Microsystems, Inc.

BD-LIVE et BONUSVIEW sont des marques commerciales de Blu-ray Disc Association.

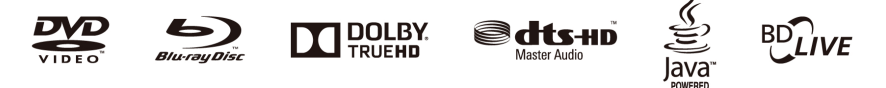

**ATTENTION : Ce produit utilise un laser.** N'ouvrez pas le capot. Ne réparez pas vous-même. Confiez toute intervention technique à un personnel qualifié.

### **Emplacement des commandes L'écran principal**

#### **Vue de face**

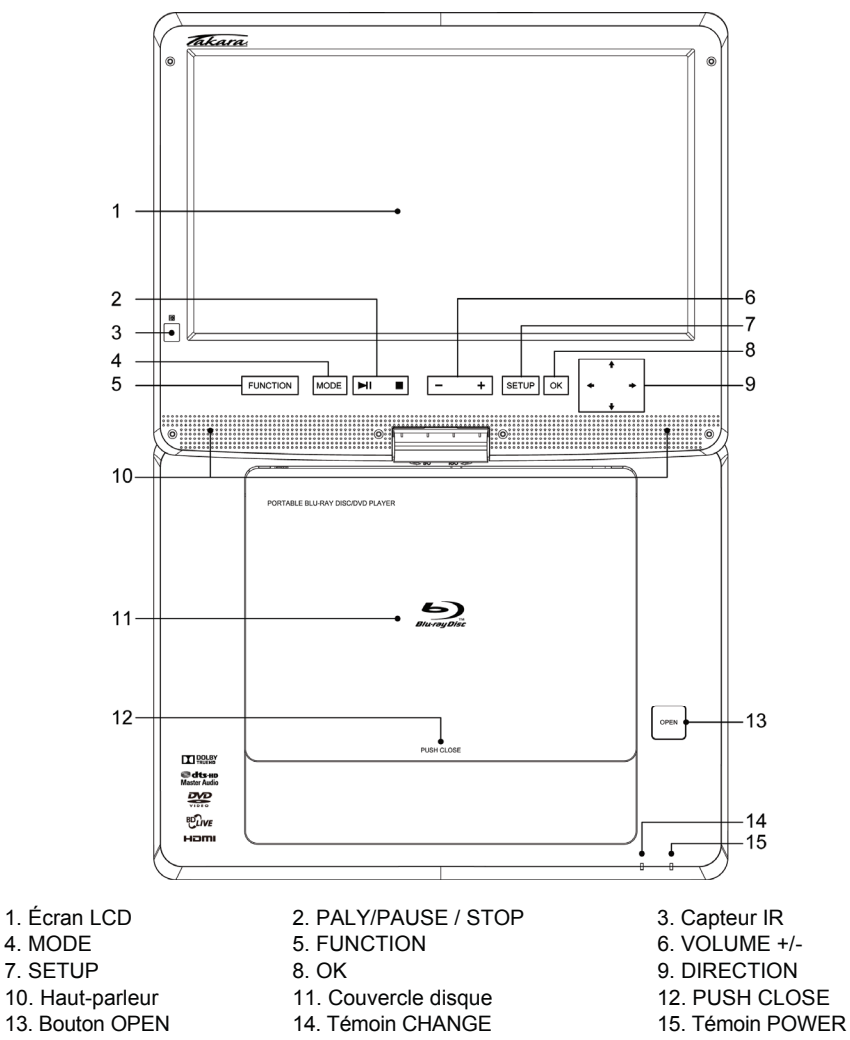

**Vue de droite Vue de gauche** 

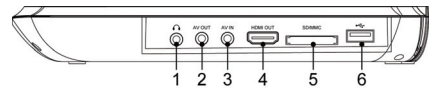

#### **Vue de dos**

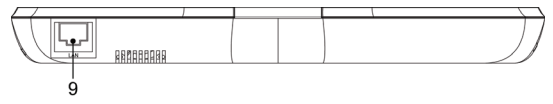

- 1. Prise PHONE 2. AV OUT 3. AV IN
- 
- 7. DC IN 12V 8. ON/OFF
- 4. HDMI OUT 5. Prise CARTE MEMOIRE 6. ESB
	-

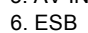

### **Télécommande**

### **La télécommande**

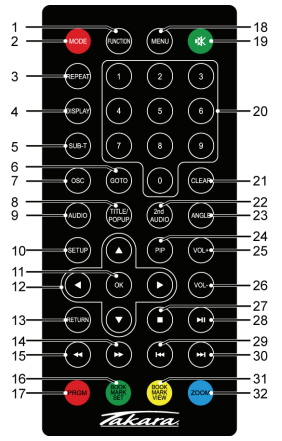

- 1. Fonction 2. Mode
- 5. Sous-titre
- 
- 
- 
- 
- 
- 17. Rouge / Programme 18. Menu
- 
- 
- 23. Angle
- 
- 
- 
- 31. Jaune / Repère 32. Bleu / Zoom

**CONTO** Ŕ

- 3. Répéter (3. Affichage 4. Affichage 4. Affichage 5. Sous-titre
	-
- 7. OSC 8. Titre / Incrustation
	-
	-
- 13. Retour 14. Avance rapide
	-
	-
- 19. Coupure son 20. Touches chiffres (0-9)<br>21. Effacer 22. 2ème audio
	- 22.  $2$ ème audio
	-
- 25. Volume+ 26. Volume-
- 27. Arrêt 28. Lire / Pause
- 29. Précédent 30. Suivant
	-

### **Utilisation de la télécommande**

1. La télécommande doit être dirigée vers le capteur IR pour que le lecteur de DVD fonctionne correctement.

2. La télécommande fonctionne le mieux à une distance de moins de 5 mètres et à un angle ne dépassant pas +/-30° par rapport à la façade de l'appareil.

3. Évitez tout obstacle entre la télécommande et le lecteur.

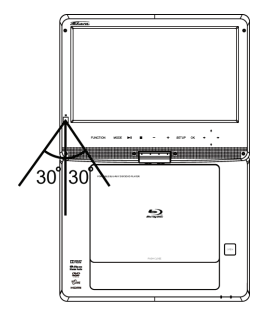

- 9. Audio 10. Configuration 11. OK 12. Direction
	-

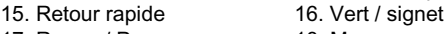

### **Guide de démarrage rapide**

1. Connexion à une source d'alimentation extérieure

Branchez l'adaptateur (livré avec le lecteur) dans la prise latérale du lecteur et dans une prise murale. N'utilisez aucun dispositif de branchement qui ne soit préconisé par votre revendeur.

2. Ouvrez l'écran.

L'écran du lecteur portatif s'ouvre sur un maximum de 180°. Il peut pivoter de 270°.

3. Enfoncez le bouton OPEN à gauche pour ouvrir le couvercle de disque.

4. Insérez un disque DVD côté étiquette vers le haut.

Alignez le centre du disque DVD sur le centre du guide de disque. Appuyez doucement sur le DVD pour le mettre en place, puis refermez le couvercle.

5. Actionnez le commutateur à gauche de l'appareil pour le mettre sous tension.

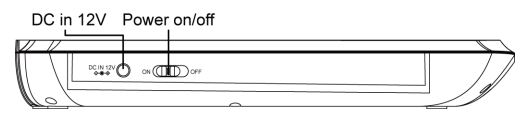

6. Appuyez sur la touche OK ou PLAY/PAUSE pour lancer la lecture.

Avec la plupart des disques, si vous appuyez sur la touche PLAY/PAUSE pendant la lecture du film, la lecture s'interrompt ; pour reprendre la lecture, appuyez à nouveau sur la touche PLAY/PAUSE.

Le lecteur de DVD commence tout de suite la lecture du disque DVD.

Pour arrêter la lecture et retourner au menu principal, appuyez sur la touche STOP. Vous pouvez recharger l'appareil pendant la lecture.

### **Connexions**

### **1. Connexion oreillettes**

- 1. Branchez les oreillettes équipées d'une fiche stéréo de 3'5 mm.
- 2. Pour régler le volume, servez-vous des touches VOL+/VOL- de la télécommande.

Côté droit du lecteur portatif

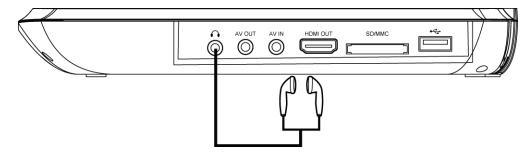

Évitez les volumes d'écoute trop importants, qui peuvent être dangereux pour l'oreille.

### **2. Connexion AV OUT**

1. Mettez l'appareil hors tension. Débranchez les deux unités avant d'effectuer toute connexion.

- 2. Branchez le câble AV sur *AV OUT*.
- 3. Branchez le câble jaune (Vidéo) dans VIDEO-IN sur le téléviseur.
- 4. Branchez le câble rouge et blanc dans AUDIO-IN sur le téléviseur.
- 5. Changez la résolution en 480P/576P ou 480I/576I dans le menu configuration.

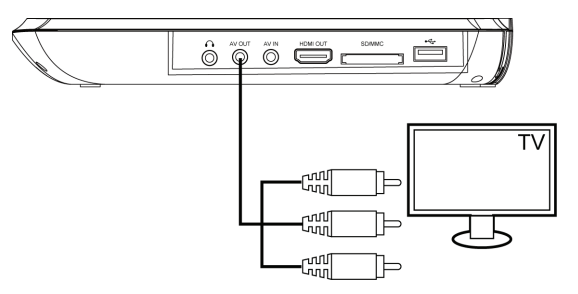

Après avoir utilisé la connexion AV, sélectionnez la résolution de 720P pour obtenir la meilleure qualité d'affichage.

### **3. Connexion HDMI**

Branchez le câble HDMI (non inclus) dans la prise HDMI du lecteur et dans l'entrée HDMI du téléviseur.

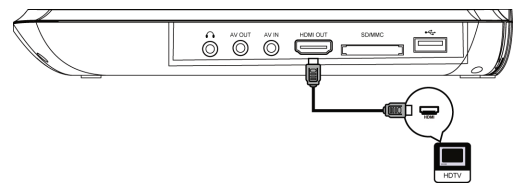

Changez la résolution en 1080P pour obtenir la meilleure image.

Après avoir utilisé la connexion HDMI, sélectionnez la résolution de 720P pour obtenir la meilleure qualité d'affichage.

#### Conseil

• Vous pouvez optimiser la sortie vidéo en appuyant à plusieurs reprises sur la touche Résolution jusqu'à obtenir celle qui convient le mieux à votre téléviseur.

• Pour reproduire des images vidéo numériques BD ou DVD via une connexion HDMI, il faut que le lecteur et le dispositif d'affichage (ou un récepteur-amplificateur AV) prennent en charge le système de protection de copyright appelé HDCP (« high-bandwidth digital content protection »).

• Ce type de connexion garantit la meilleure qualité d'image.

### **4. Connexion réseau**

Branchez le lecteur en réseau pour profiter des mises à jour logicielles et des contenus gratuits BD-Live.

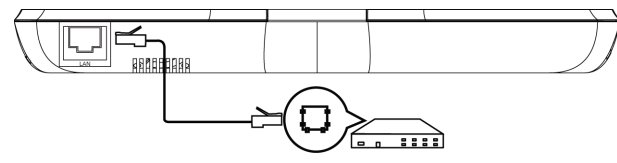

Branchez le câble réseau (non inclus) dans la prise LAN du lecteur ainsi que dans la prise LAN de votre modem ou routeur haut débit.

### **5. Connexion ESB**

Carte ESB pour la lecture de médias.

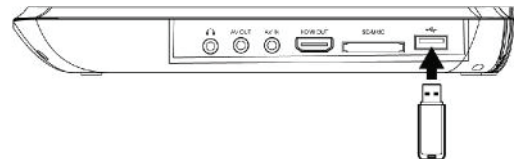

Branchez le dispositif ESB dans la prise ESB du produit.

#### **Remarque :**

Nous ne garantissons pas 100% de compatibilité avec tous les dispositifs ESB.

### **6. nnexion carte mémoire**

Carte mémoire pour la lecture de médias.

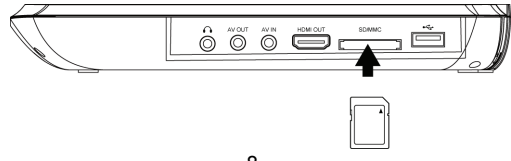

Branchez la carte mémoire dans la prise CARTE MEMOIRE du lecteur.

Remarque :

Nous ne garantissons pas 100% de compatibilité avec toutes les cartes mémoire. Pour lire un média sur un dispositif ESB ou une carte mémoire : appuyez sur STOP pendant la lecture puis sur la touche FUNCTION du lecteur ou de la télécommande.

### Fonctionnement de base

Mise sous tension

Actionnez le commutateur à gauche de l'appareil pour le mettre sous tension.

Menu configuration

Appuyez sur SETUP pour afficher le menu de configuration sur l'écran LCD.

Navigation dans le menu

Quand un menu est affiché, servez-vous des touches de navigation de la télécommande pour parcourir les options.

Choix de la langue des menus

- 1. Sélectionnez General Settings au menu SETUP.
- 2. Appuyez sur les flèches haut/bas pour choisir la langue.

3. Appuyez sur la touche Droite pour sélectionner OSD puis encore une fois sur Droite pour accéder au menu de sélection. Choisissez la langue.

4. Appuyez sur OK pour confirmer.

Lecture d'un disque

- 1. Appuyez sur le bouton OPEN pour ouvrir le compartiment du disque.
- 2. Insérez un disque avec l'étiquette vers le haut.
- 3. Appuyez sur PUSH CLOSE pour fermer le compartiment du disque et lancer la lecture.
- 4. Pour arrêter la lecture, appuyez sur ...

### LECTURE VIDÉO

Commander la lecture vidéo

- 1. Lancez la lecture d'un titre.
- 2. La télécommande permet de contrôler la lecture.

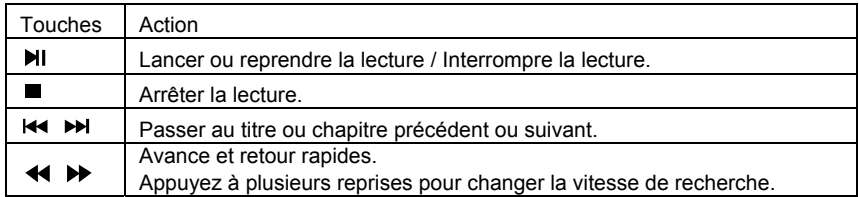

Remarque :

Sur un disque BD avec application Java, la fonction Reprendre n'est pas disponible. Affichage menu Disque BD :

MENU: Arrête la lecture et retourne au menu disque. Cette fonction est liée au disque.

**POP UP:** ouvre le menu BD-video sans interrompre la lecture du disque.

#### **Vidéodisque DVD :**

**MENU** affiche le menu racine du disque.

**DISPLAY** affiche les informations du disque et vous guide à travers les fonctions disponibles.

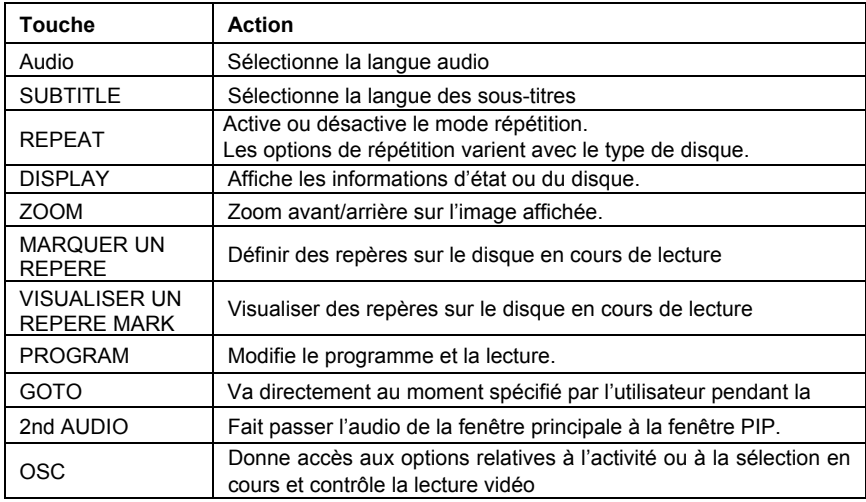

### **Commandes de lecture vidéo**

### **Lecture d'un vidéodisque Blu-ray**

Le vidéodisque Blu-ray possède davantage de capacité et de fonctions, notamment la vidéo haute définition, le son surround multicanal, les menus interactifs, etc.

1. Insérez un vidéodisque BD.

2. Si la lecture ne commence pas automatiquement, sélectionnez une option de lecture au menu et appuyez sur OK.

3. Durant la lecture, vous pouvez appuyer sur MENU pour afficher d'autres informations, fonctions ou contenus du disque.

4. Durant la lecture, vous pouvez appuyer sur POP UP pour afficher le menu disque sans interrompre la lecture.

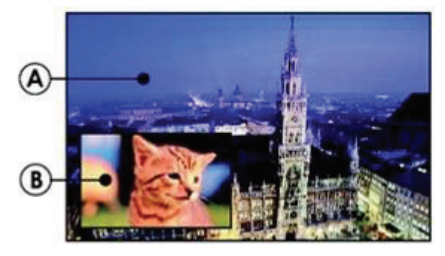

(A) Vidéo principale (B) Vidéo secondaire

1. Appuyez sur PIP pour ouvrir la fenêtre vidéo secondaire.

2. Appuyez sur 2nd AUDIO pour faire passer l'audio de la fenêtre de lecture principale à la fenêtre PIP.

### **Fonctions BD-LIVE**

Les fonctions BD-Live vous permettent de profiter des capacités interactives du disque lorsque le lecteur est connecté à Internet.

Exemple de fonctions interactives BD-Live :

1. Des contenus supplémentaires (bandes-annonces, sous-titres, BD-Java, etc.) peuvent être téléchargés sur un système de stockage connecté en ESB.

2. Il est possible de reproduire des données vidéo spéciales pendant leur téléchargement.

3. Durant la lecture d'un disque prenant en charge BD-Live, l'ID du produit ou du disque peut être envoyé au fournisseur de contenu via Internet. Les services et les fonctions varient avec le disque.

Remarque :

-Le lecteur doit être connecté et configuré pour accéder à Internet.

-Selon le mode de connexion, l'établissement de la liaison Internet peut demander un certain temps.

-Avec les fonctions BD-Live et la connexion du lecteur à Internet, les tarifs standard de votre fournisseur d'accès Internet s'appliquent.

-Suivez les instructions données par le disque pour utiliser les fonctions BD-Live.

-Il est recommandé d'utiliser un dispositif de stockage ESB pour télécharger les contenus (au moins 1 Go d'espace recommandé).

### **LECTURE DE MUSIQUE**

Contrôle de la reproduction musicale

Servez-vous de la télécommande pour contrôler la lecture du fichier audio.

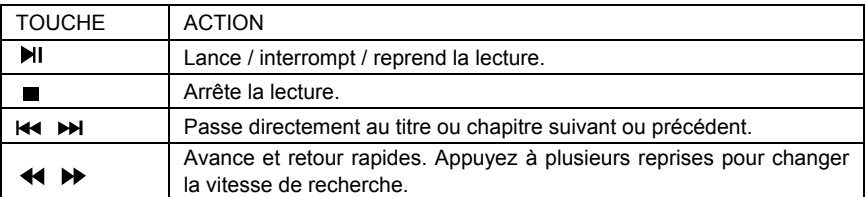

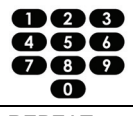

Sélectionne le morceau à lire.

REPEAT | Active ou désactive le mode répétition.

#### **Lecture de musique MP3**

Votre lecteur peut aussi reproduire les fichiers de musique numérique. Les fichiers MP3 sont des fichiers audio fortement comprimés (fichiers avec extension .mp3 ).

- 1. Insérez un disque contenant des fichiers MP3.
- 2. Sélectionnez un dossier de musique et appuyez sur OK.
- 3. Sélectionnez le fichier à lire et appuyez sur OK.

#### **REMARQUE**

-Appuyez sur FUNCTION pour afficher la liste des fichiers.

-Sur les disques enregistrés en plusieurs sessions, seule la première session sera lue.

-Le lecteur ne peut reproduire les fichiers protégés par Digital Rights Management (DRM). -Le produit ne prend pas en charge le format audio MP3PRO.

-En présence de caractères spéciaux dans le nom d'une piste MP3 (ID3) ou d'un album, le nom risque de ne pas apparaître correctement à l'écran, ces caractères n'étant pas pris en charge par le lecteur.

-Les dossiers/fichiers qui dépassent la limite acceptée par le produit ne sont ni affichés ni lus.

### **LECTURE D'UN DIAPORAMA**

Le lecteur peut lire les fichiers JPEG sous la forme d'un diaporama.

- 1. Insérez un disque ou un dispositif ESB contenant des fichiers JPEG.
- 2. Sélectionnez un dossier Photo et appuyez sur OK pour ouvrir.

-Pour sélectionner une photo, servez-vous des boutons de navigation.

-Pour agrandir la photo sélectionnée et lancer le diaporama, appuyez sur OK.

#### **Remarque :**

- L'affichage du contenu du disque sur le téléviseur peut prendre plus de temps si le disque contient un grand nombre de titres musicaux ou de photos.

-Le produit ne peut afficher que les photos numériques au format JPEG-EXIF, utilisé par la majorité des appareils photo numériques. Il ne peut lire ni les vidéos Motion JPEG, ni les images dans d'autres formats que JPEG, ni les clips audio liés aux photos.

-Les dossiers/fichiers qui dépassent la limite acceptée par le produit ne sont ni affichés ni lus.

#### **Contrôle du diaporama**

- 1. Lancez un diaporama de photos.
- 2. Servez-vous de la télécommande pour :

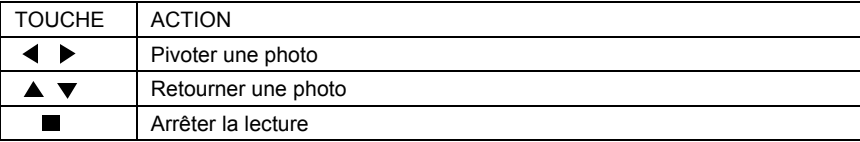

#### **Définir le délai de transition et l'animation**

- 1. Pendant la lecture du diaporama, appuyez sur OSC. Les options apparaissent.
- 2. Servez-vous de la touche navigation pour aller à l'option voulue.
- 3. Pour sélectionner une option, appuyez sur OK.
- 4. Appuyez sur OK.

#### **Lecture de musique pendant un diaporama**

Créez un diaporama musical pour lire en même temps des fichiers musicaux MP3 et des fichiers images JPEG.

#### **Remarque :**

Pour créer un diaporama musical, vous devez enregistrer les fichiers MP3 sur le même disque que les images JPEG.

- 1. Sélectionnez les fichiers MP3 à lire et lancez la lecture.
- 2. Appuyez sur Media Center pour retourner au menu principal.
- 3. Sélectionnez un dossier de photos et appuyez sur OK pour lancer le diaporama.
- -Le diaporama commence et se poursuit jusqu'à la fin du dossier de photos.
- -La lecture audio se poursuit jusqu'à la fin du disque.
- -Pour arrêter le diaporama, appuyez sur  $\blacksquare$ .
- -Appuyez à nouveau pour arrêter la musique.

### **Réglages généraux MANIEMENT GÉNÉRAL DU MENU**

1. Appuyer deux fois sur STOP pendant la lecture.

2. Appuyer sur SETUP, le MENU SETUP s'affiche à l'écran.

3. Sélectionnez un menu principal avec LEFT/RIGHT.

4. Sélectionnez le menu dans lequel vous voulez effectuer des réglages avec les touches UP/DOWN et appuyez sur RIGHT. Appuyez sur UP pour retourner au menu principal.

5. Sélectionnez l'option avec UP/DOWN et appuyez sur RIGHT. Vous pouvez appuyer sur LEFT pour retourner au menu précédent.

6. Sélectionnez avec les touches UP/DOWN et appuyez sur OK pour confirmer. Vous pouvez appuyer sur LEFT pour retourner au menu précédent.

7. Pour retourner au menu principal à partir d'un sous-menu, appuyez sur RETURN.

8. Pour quitter le menu, appuyez sur SETUP.

### **RÉGLAGES GÉNÉRAUX DU LECTEUR**

### **SYSTÈME**

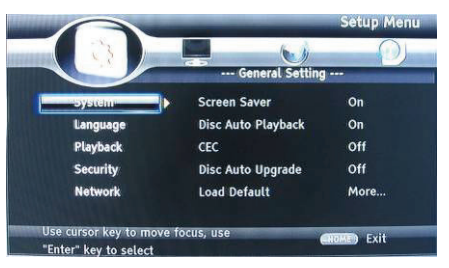

1. Screen Saver : active/inactive l'économiseur d'écran. Celui-ci apparaît après 3 minutes d'inactivité si le lecteur est sous tension.

- 2. Disc Auto Playback : active/inactive la lecture automatique.
- 3. CEC : active/inactive la fonction CEC.
- 4. Disc Auto Upgrade : active/inactive la fonction Disc Auto Upgrade.
- 5. Load Default : rétablit les réglages par défaut.
- 6. Upgrade : installe la version la plus récente du logiciel du lecteur.
- 7. Easy setup : configuration rapide.
- 8. BUDA : définit la mémoire pour BD-Live.

\* Remarque : BUDA Setup compte deux sous-menus, « External » et « On board ». Si vous choisissez « External », vous devez d'abord connecter ESB.

### **LANGUE**

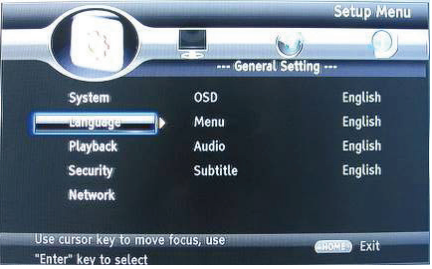

- 1. OSD : sélectionne la langue d'affichage à l'écran (OSD).
- 2. Menu : sélectionne la langue du menu disque.
- 3. Audio : sélectionne la langue pour l'audio du programme.
- 4. Subtitle : sélectionne la langue des sous-titres.

#### **Remarque :**

Vous devez sélectionner la langue de l'audio et des sous-titres en fonction du contenu du disque.

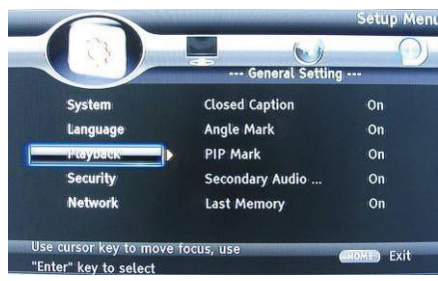

### **LECTURE**

- 1. Closed Caption : active/inactive la fonction CC.
- 2. Angle Mark : active/inactive la fonction Angle mark .
- 3. PIP Mark : active/inactive la fonction PIP mark.
- 4. Secondary Audio : active/inactive la fonction marque audio secondaire.
- 5. Last Memory : active/inactive la fonction dernière mémoire.
- 6. PBC : active/inactive la fonction PBC.

### **SÉCURITÉ**

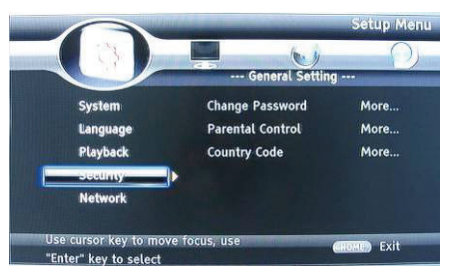

- 1. Change Password : change le mot de passe du menu de contrôle parental.
- 2. Parental Control : définit le contrôle parental.
- 3. Country Code : sélectionne le code pays.

#### **Remarque :**

Le code par défaut est 0000. L'utilisateur peut le modifier.

### **RÉSEAU**

- Reliez le produit à un modem ou routeur haut débit.
- Le lecteur détecte une connexion réseau éventuelle.
- Si le test de connexion échoue, sélectionnez (Retry) et appuyez sur OK pour réessayer la connexion au réseau.

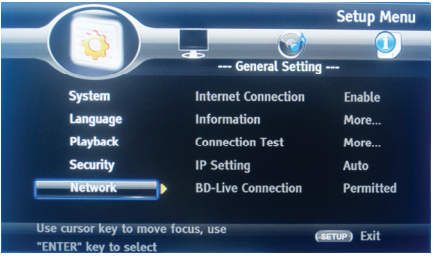

- 1. Internet Connection : affiche l'état de la connexion Internet.
- 2. Information : affiche les informations réseau.
- 3. Connection Test : teste l'état de la connexion Internet.
- 4. IP Setting : définit l'adresse IP du lecteur.
- 5. BD-Live Connection : état de la connexion BD-Live.
- 6. Proxy Setting : définit le serveur proxy.

### **RÉGLAGES DE L'AFFICHAGE TV**

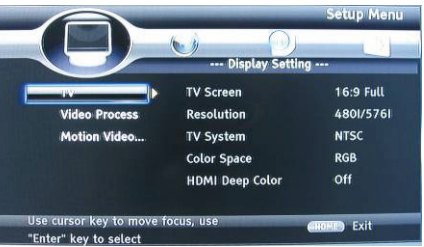

- 1. TV Screen : sélectionne le mode d'affichage sur le téléviseur.
- 2. Resolution : sélectionne la résolution du téléviseur.
- 3. TV System : sélectionne la norme du téléviseur.
- 4. Color Space : sélectionne l'espace colorimétrique.
- 5. HDMI Deep Color : sélectionne la couleur pour HDMI.
- 6. HDMI 1080 24Hz : active/inactive ce réglage.

### **TRAITEMENT VIDÉO**

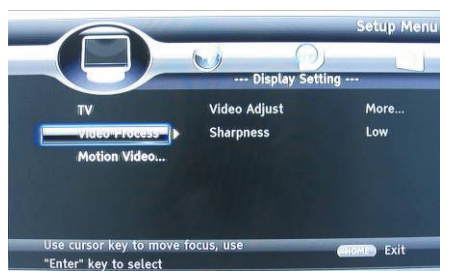

- 1. Video Adjust : accès au sous-menu de réglage de l'affichage vidéo.
- 2. Sharpness : sélectionne la netteté de l'affichage.

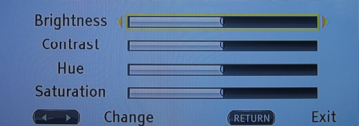

Ajustez la luminosité, le contraste, la teinte et la saturation de l'écran suivant les préférences.

### **RÉGLAGES AUDIO**

- 1. HDMI : sélectionne le mode HDMI.
- 2. Down samp : sélectionne Down samp (dans le cas où l'ampli relié au lecteur n'est pas compatible 96 KHz)
- 3. DRC : Dynamic range compression plage de compression dynamique

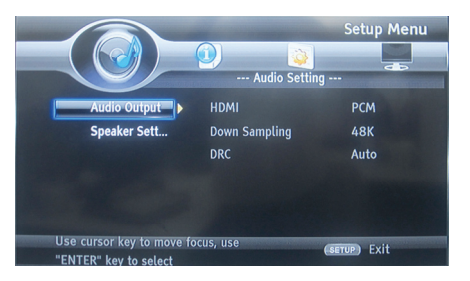

Speaker Setting : réglage des haut-parleurs

- 1. Configuration : sélectionne le nombre de canaux 2x
- 2. Test Tone :

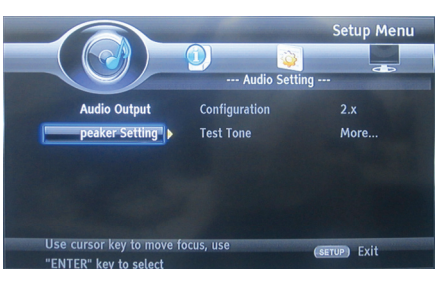

### **INFORMATION SYSTÈME**

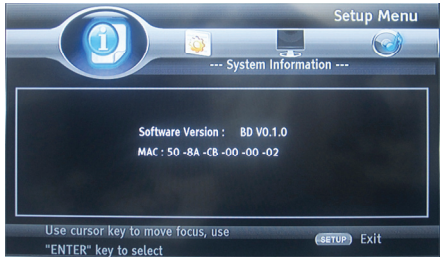

Affiche les informations du système (l'écran ci-dessus est un exemple).

### **MISE À JOUR DU LOGICIEL**

Pour obtenir les mises à jour du logiciel, qui peuvent améliorer la performance de votre lecteur, comparez la version actuellement installée avec la dernière version disponible.

- 1. Appuyez sur SETUP.
- 2. Sélectionnez [General Setting] et appuyez sur la touche RIGHT.
- 3. Sélectionnez [System]>[Upgrade] et appuyez sur OK.

### **Mise à jour du logiciel via ESB**

- 1. Téléchargez le logiciel sur un dispositif flash ESB.
- 2. Insérez le dispositif flash ESB dans la prise ESB à l'arrière du lecteur.

3. Dans le menu SETUP, sélectionnez [General Setting] >[System] > [Upgrade] > [ESB Storage].

4. Suivez les instructions à l'écran du téléviseur pour confirmer la mise à jour.

5. La mise à jour achevée, le produit passe automatiquement en mode veille.

6. Débranchez le cordon d'alimentation pendant quelques secondes, puis rebranchez et mettez le lecteur sous tension.

### **NETTOYAGE DE DISQUE**

Essuyez le disque avec un chiffon en microfibre, d'un mouvement rectiligne partant du centre vers la périphérie.

#### **Remarque**

Pour éviter d'endommager le lecteur, évitez de couper l'alimentation ou de retirer le dispositif flash ESB pendant le déroulement de la mise à jour.

#### **Attention**

N'utilisez jamais de solvants disponibles dans le commerce (benzène, thinner…) ni de vaporisateurs antistatiques destinés aux disques de nettoyage du lecteur.

### **Caractéristiques**

**Formats de disque**  BD, BD-R, BD-RE, DVD-R/RW, DVD+R/RW, DVD-Video, VCD, CD, CD-R/RW

### **Formats vidéo**

H.264MPEG1/MPEG-2/MPEG4/WMV

#### **Formats audio**

Dolby Digital, Dolby Digital Plus, Dolby TrueHD, DTS-HD, MP3, WMA

**Photos**  JPEG, PNG, GIF

#### **Accessoires inclus**

- Télécommande
- Câbles audio/vidéo composites
- Adaptateur d'alimentation
- Adaptateur pour voiture
- Oreillettes
- Mode d'emploi.
- Carte de garantie

#### **Vidéo**

- Norme : PAL / NTSC
- Sortie vidéo composite : 1 Vp-p (75 ohm)
- Sortie vidéo HDMI : Auto, 480i/576i, 480p/576p, 720p, 1080i, 1080p, 1080p@24Hz.

### **Audio**

- Sortie analogique 2 canaux. -Audio avant G&D: 2 Vrms (> 1 Kohm)
- Sortie numérique : 0,5-Vp-p (75 ohm)
- HDMI output
- Fréquence d'échantillonnage :
- -MP3: 32 kHz, 44.1 kHz, 48 kHz
- Débit binaire constant :
- MP3 : 112 kbps 320 kpbs

### **ESB**

• En guise de mémoire ESB supplémentaire pour les mises à jour du logiciel ou le stockage des contenus gratuits BD-Live .

### **Unité principale**

- Dimensions  $(l \times h \times p)$ : 259  $\times$  41  $\times$  206 (mm)
- Poids net : 1.3 kg
- Longueur d'onde :

-BD : 405 + 5nm/-5nm -DVD : 650 + 13NM/-10NM

-CD : 790+15NM/-15NM

### **Dépannage**

AVERTISSEMENT : Avant de demander une assistance technique, voyez les solutions possibles ci-dessous. Risque d'électrocution. Ne retirez jamais le capot du produit. Si vous tentez de réparer vous-même, vous annulez la garantie.

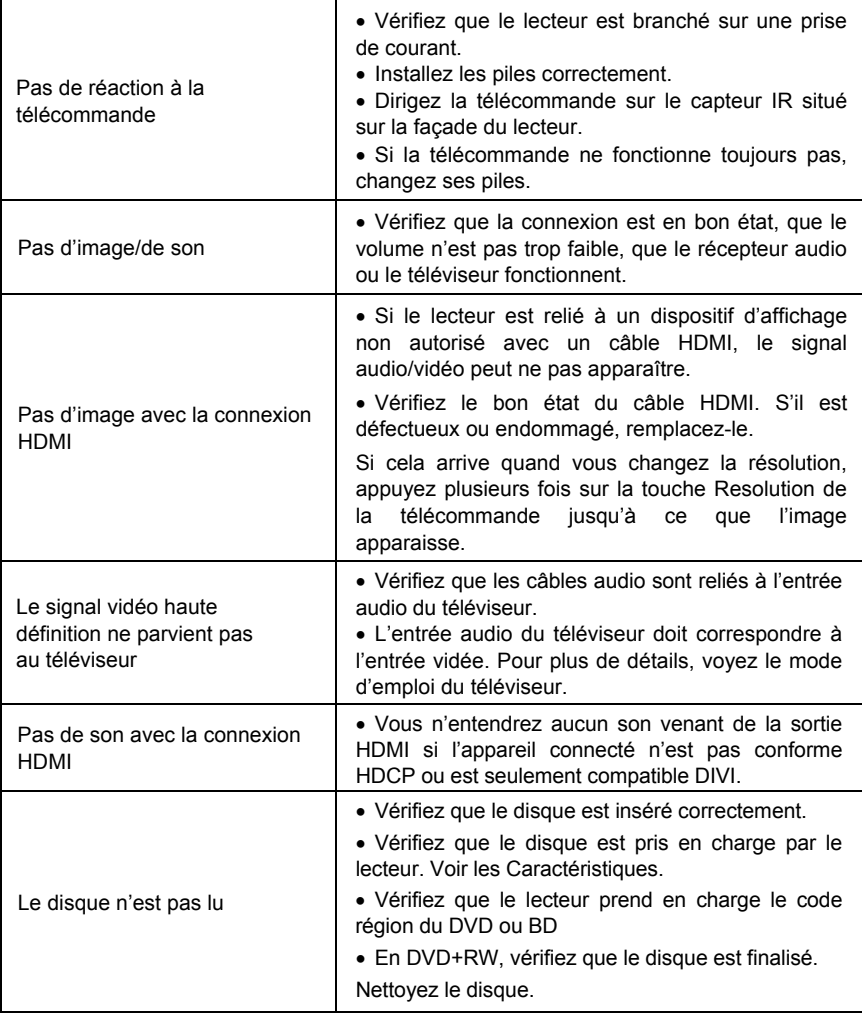

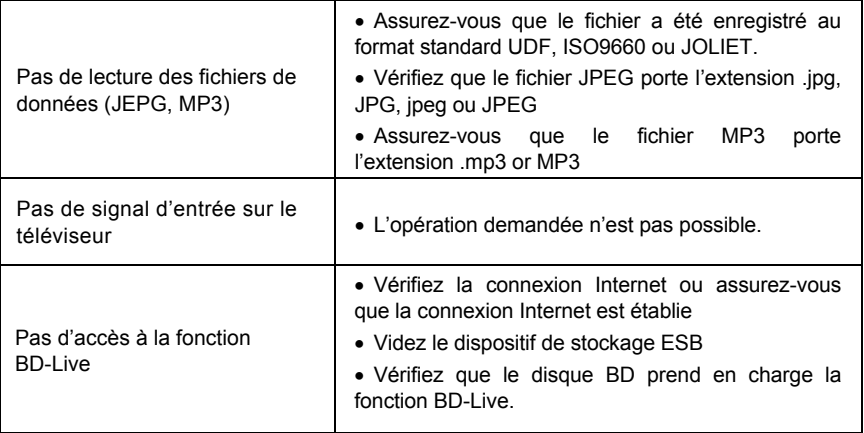

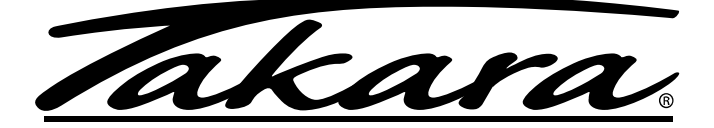

## **PORTABLE BLU-RAY DISC/DVD PLAYER**

## *USER MANUAL*

## BD10

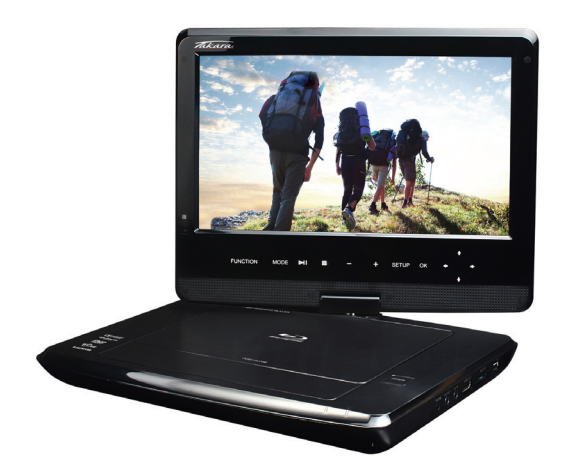

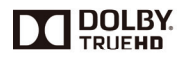

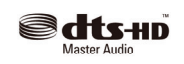

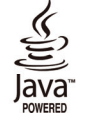

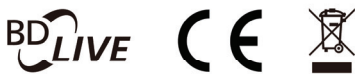

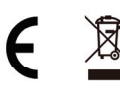

## **Table of Contents**

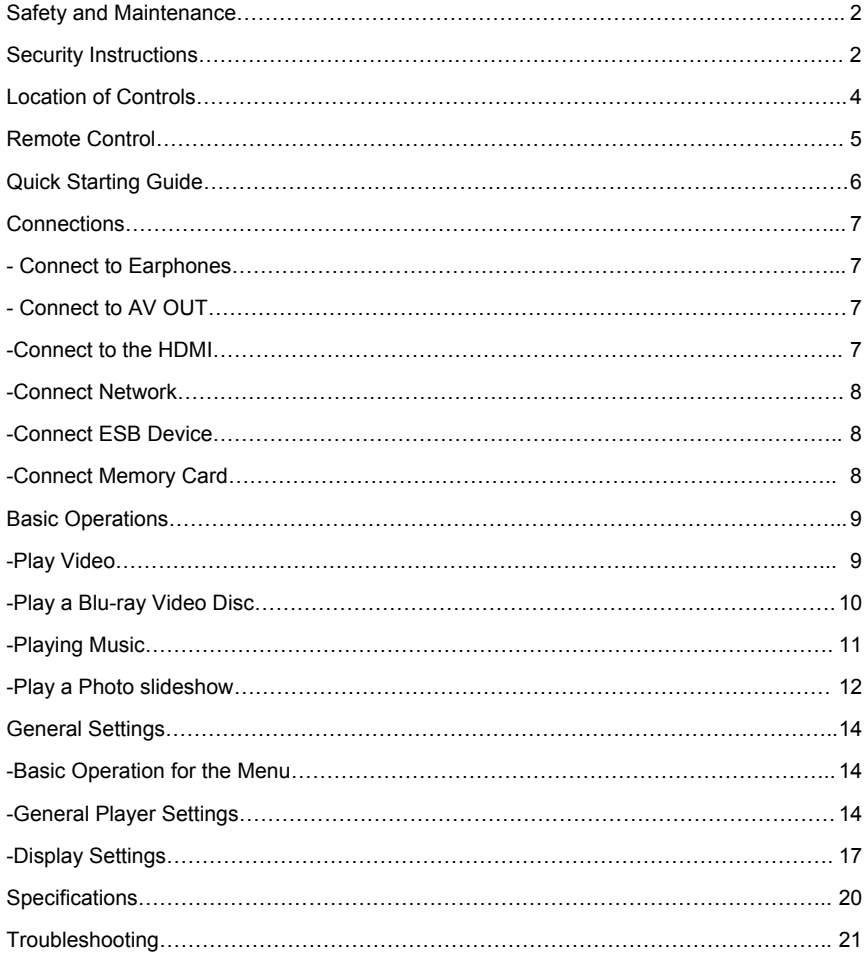

### **Safety and Maintenance**

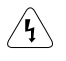

This symbol indicates "dangerous voltage" inside the product that presents a risk of electric shock or personal injury.

This symbol indicates important instructions accompanying product.

**WARNING:** To reduce the risk of fire or electric shock, do not expose this product to rain or moisture. Appliance shall not be exposed to dripping or splashing and no objects filled with liquids, such as vases, shall be placed on the appliance.

### **Security Instructions**

Read all of the instruction before using this Blu-ray player and keep this manual in safe place for future reference.

- 1. Read and keep these instructions.
- 2. Heed all warnings and follow all instructions.
- 3. Do not use this player near water.
- 4. Clean only with dry cloth.

5. Do not block any ventilation openings and install in accordance with the manufacturer's instructions.

6. Do not install near any heat sources such as radiators, heat registers, or the player (including amplifiers) that produce heat.

7. The polarized or the grounding type plug has an important safety purpose. A polarized plug has two blades with one wider than the other. A grounding type plug has two blades and a third grounding prong. The wide blade or the third prong is provided for your safety. If the provided plug does not fit into your outlet, consult an electrician for replacement of the obsolete outlet.

8. Protect the power cord from being walked on or pinched particularly near the convenience receptacles, and the point where they exit from the player.

9. Only use attachments or accessories specified by Pixela.

10. Use only with the cart, stand, tripod, bracket, table specified by the manufacturer or sold with the player. When a cart is used, use caution when moving the cart/player combination to avoid injury from tip-over.

11. Unplug this player during lightning storms or when unused for long periods of time.

12. Refer all servicing to qualified service personnel.

Servicing is required when the player has been

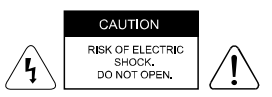

**CAUTION:** To reduce the risk of electric shock, do not remove cover (or back). No user serviceable parts inside. Refer servicing to qualified service personnel.

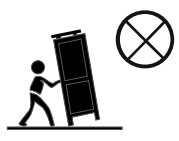

damaged in any way, such as power-supply cord or plug is damaged, liquid has been spilled or objects have fallen into the player, the player has been exposed to rain or moisture, does not operate normally, or has been dropped.

13. Please keep the unit in an environment with good ventilation.

14. WARNING: To reduce the risk of the fire or electric shock, do not expose this apparatus to rain or moisture. The apparatus shall not be exposed to dripping or splashing and that no objects filled with liquids, such as vases, shall be placed on apparatus.

15. WARNING: Where the mains plug or an appliance coupler is used as the disconnect device, the disconnect device shall remain readily operable.

16. Do not expose the batteries to excessive heat such as fire direct sunshine or similar sources.

#### **CLASS 1 LASER PRODUCT**

Use of controls, adjustments or performance of procedures other than those specified here in may result in hazardous radiation exposure.

Trademark Notice

DVD Video is a trademark of DVD Format / Logo Licensing Corporation.

Blu-ray Disc and Blu-ray Disc logo are trademarks of the Blu-ray Disc Association.

Manufactured under license from Dolby Laboratories. Dolby and the double-D symbol are trademarks of Dolby Laboratories.

Manufactured under license under U.S. Patent #'s: 5,451,942; 5,956,674; 5,974,380; 5,978,762; 6,226,616; 6,487,535; 7,212,872; 7,333,929; 7,392,195; 7,272,567 & other U.S. and worldwide patents issued & pending. DTS and the Symbol are registered trademarks, & DTS-HD, DTS-HD Master Audio, and the DTS logos are trademarks of DTS, Inc. Product includes software. © DTS, Inc. All Rights Reserved.

Java and all other Java trademarks and logo are registered trademarks of Sun Microsystems, Inc.

BD LIVE and BONUSVIEW are trademarks of the Blu-ray Disc Association.

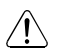

**CAUTION:** This product utilizes a laser.

Do not open cover and do not repair yourself. Refer servicing to qualified personnel.

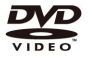

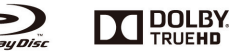

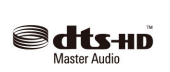

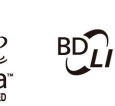

## **Location of Controls**

### **The main screen**

### **Front face**

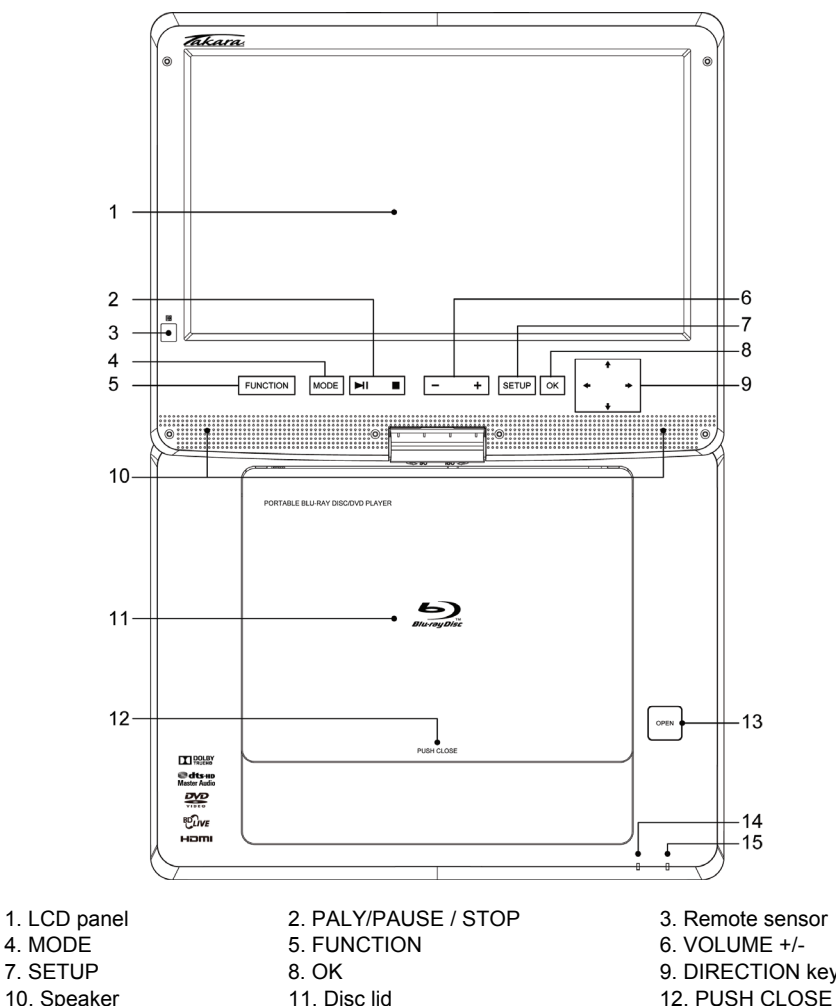

- 
- 
- 13. OPEN button 14. CHARGING indicator 15. POWER indicator
- 9. DIRECTION key

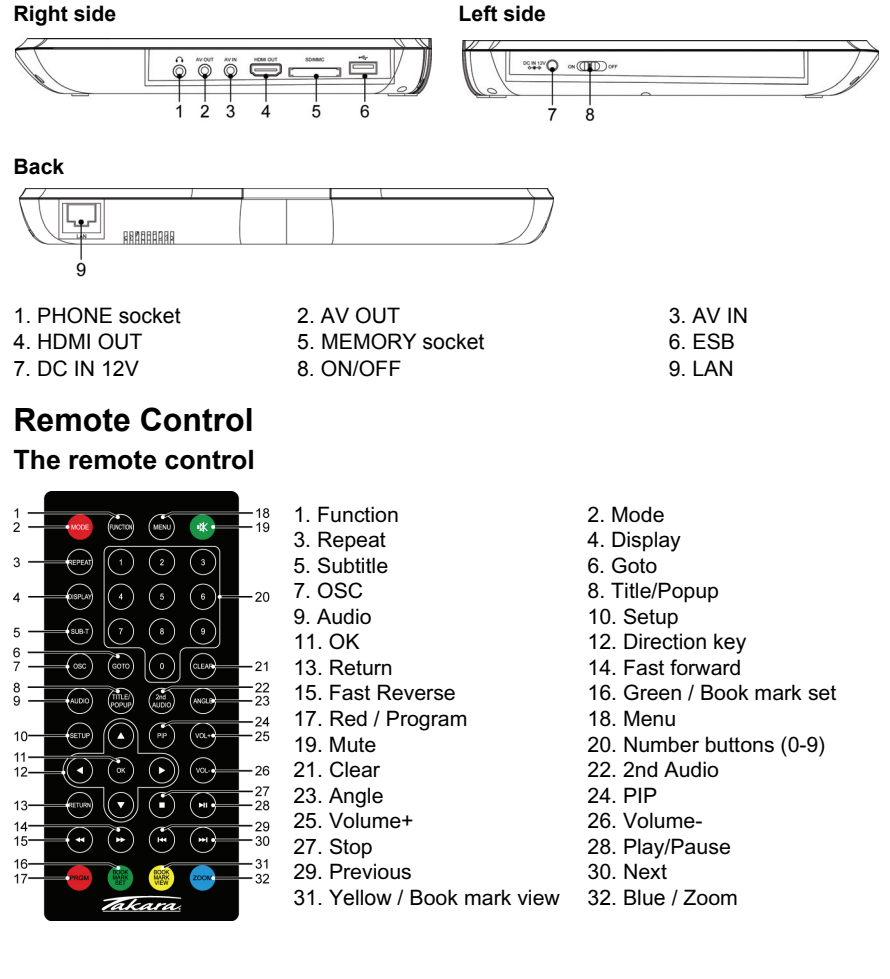

### **Operating with the remote control**

1. The remote control must point at the remote sensor, in order for the DVD player to function correctly.

2. The remote works best at a distance less than 5 meters and at an angle of up to  $+/-30^\circ$  toward the front of the unit.

3. Obstacles should not remain in between the remote control and the remote sensor on the main unit.

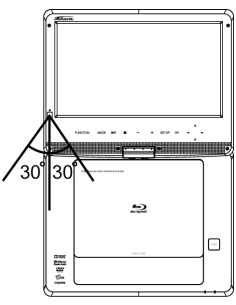

### **Quick Starting Guide**

1. Connecting to an External Power Source

Connect the power adapter (supplied with the player) to the side input plug and to a wall outlet. Do not use any other device otherwise specified by your dealer.

2. Open the screen panel.

The screen panel of the portable DVD opens to a maximum 180°. And it can rotate 270°.

3. Press the open button on the left to open the disc cover.

4. Insert a DVD disc with label side facing upward.

Align the center of the DVD disc with the center of the disc guide. Press gently down on the DVD to snap the disc into place, and then close the disc cover.

5. Slide the power switch on the left side of the unit to power it on.

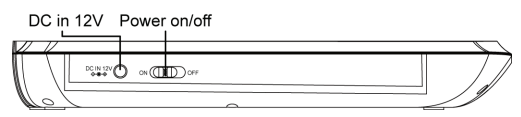

6. Press the OK or PLAY/PAUSE button on the unit to start playback.

In most cases, when you leave by the PLAY/PAUSE button, continue to be used by PLAY/PAUSE button.

The DVD player will immediately start rendering the DVD program.

When you want to stop, press the STOP button, it will return to the power-on logo. The player can be recharged while playback.

### **Connections**

### **1. Connect to Earphones**

- 1. Connect the earphones. earphones with a 3.5 mm stereo plug can be connected.
- 2. Adjust the volume by pressing the VOL+/VOL- buttons on the remote control.

The right side of the portable

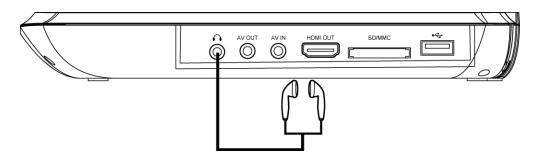

 $\perp$  Avoid listening to sound at levels which may be harmful to your ears.

### **2. Connect to AV OUT**

- 1. Turn off the power and unplug both units before setting up any connections.
- 2. Connect the AV cable to *AV OUT*.
- 3. Connect the yellow cable (Video) to the VIDEO-IN of the TV set.
- 4. Connect the red and white cable to the AUDIO-IN of the TV set.
- 5. Change the resolution to 480P/576P or 480I/576I by setup menu .

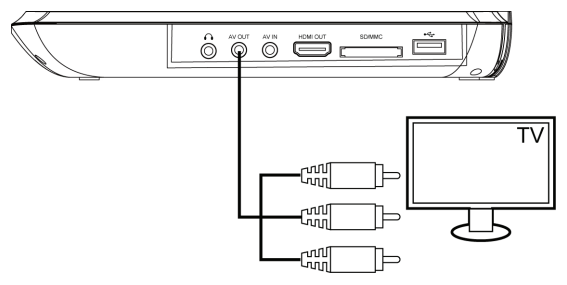

Please set the resolution to 720P for the best image effect of the screen after you finished using the the AV jack.

### **3. Connect to the HDMI**

Connect the HDMI cable (not supplied) to the HDMI jack on this product and to the HDMI input jack on the TV.

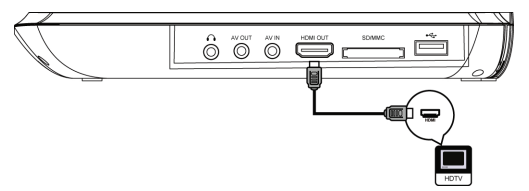

Please change the resolution to 1080P for the best image effect.

Please set the resolution to 720P for the best image effect of the screen after you finished using the HDMI jack.

Tip

• You can optimize the video output by pressing the Resolution button repeatedly to select the best resolution the TV can support.

• To play the digital video images of a BD-video or DVD video via an HDMI connection, it is necessary that both this product and the display device (or an AV receiver/ amplifier) support a copyright protection system called HDCP (high-bandwidth digital content protection system)

• This type of connection provides best picture quality.

### **4. Connect Network**

Connect this product to the network to enjoy software updates and BD-Live bonus content.

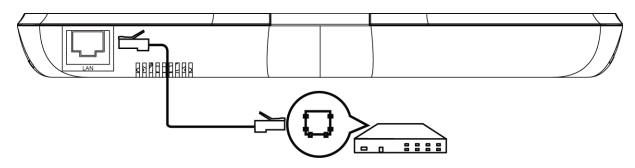

Connect the network cable (not supplied) to the LAN jack on this product and then connect the network cable to the LAN jack on the broadband modem or router.

### **5. Connect ESB Device**

A ESB device card to play multi-media file.

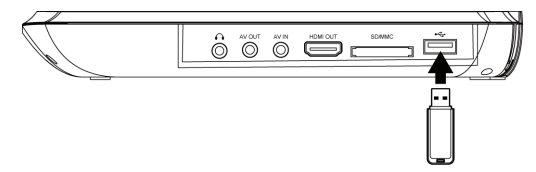

Connect the ESB device to the ESB jack on this product.

#### **Note:**

We do not guarantee 100% compatibility with all ESB devices.

### **6. Connect Memory Card**

A Memory card to play multi-media file.

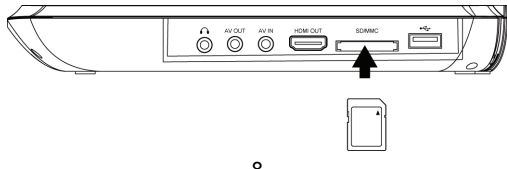

Connect the Memory card to the MEMORY socket on this product.

#### **Note:**

We do not guarantee 100% compatibility with all Memory card.

To play the multi-media file on ESB device or Memory card. Press the STOP during playback, then press FUNCTION on the unit or on the remote.

### **Basic Operations**

### **Turn On**

Slide the power switch on the left side of the unit to power it on.

#### **Setup Menu**

Press SETUP to display the setup menu on the LCD screen.

#### **Navigate the Menu**

When a menu is displayed, press the Navigation Keys on the remote control to navigate through it.

#### **Select Menu Display Language**

- 1. Select General Settings in SETUP Menu.
- 2. Press Up/Down buttons to select Language.

3. Press Right button to select OSD and press Right button again to enter the select menu, then you can select the language you want.

4. Press OK to confirm.

#### **Play a Disc**

- 1. Press OPEN button to open the disc compartment.
- 2. Insert a disc with the label facing up.
- 3. Press PUSH CLOSE to close the disc compartment and start disc play.
- 4. To stop a disc play, press

### **PLAY VIDEO**

#### **Control Video Play**

- 1. Play a title
- 2. Use the remote to control the play back

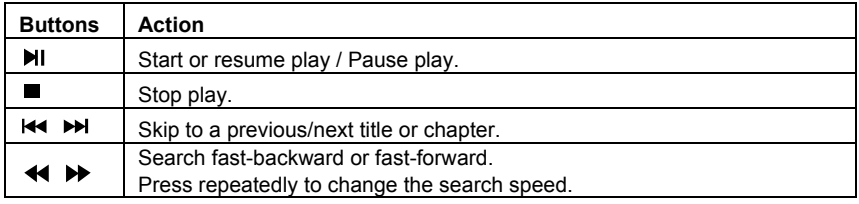

#### **Note:**

For BD disc with Java application, the resume function is not available.

#### **Display Menu**

#### **BD-video Disc:**

**MENU:** Stops the video playing and returns to the disc menu. This feature is

disc-dependent.

**POP UP:** will access the BD-video disc menu without interrupting disc play.

#### **DVD-video disc:**

**MENU** will display the root menu of a disc.

**DISPLAY** will display disc information and guide you through the available functions on the disc.

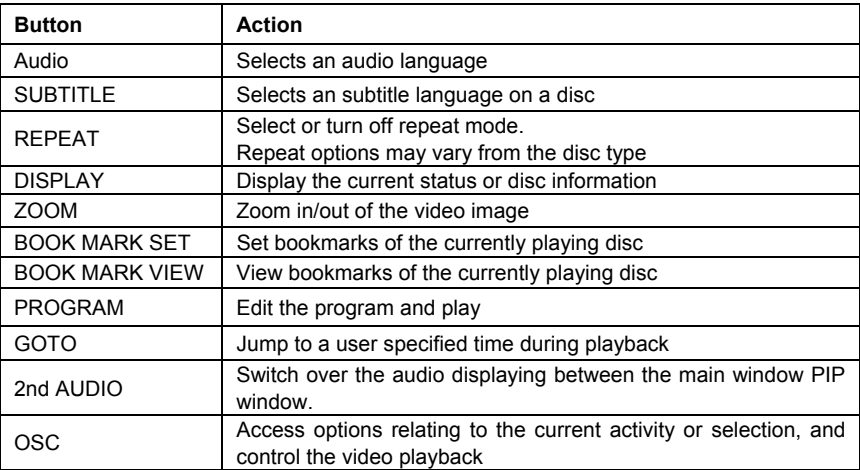

### **Change Video Play**

### **Playing a Blu-ray Video Disc**

Blu-ray video discs have larger capacity and support features such as high-definition video, multichannel surround sound, Interactive menus and so on.

- 1. Insert a BD-video disc.
- 2. Playback will automatically start, or select a play option in the menu and press OK.

3. During playback, you can press MENU to display additional information, features or content store on the disc.

4. During playback, you can press POP UP to display the disc menu without interrupting disc play.

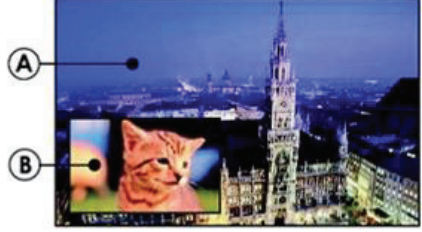

(A) Primary video (B) Second

1.Press PIP to turn on the secondary video window.

2.Press 2nd AUDIO to switch over the audio between main Playback window and PIP window.

### **Enjoy BD-LIVE**

You can enjoy the BD-Live functions which enable you to use Interactive functions on the disc when the unit is connected to the Internet.

Example of BD-Live Interactive functions:

1. Additional content (such as movie's trailer, subtitles and BD-Java, etc.) can be downloaded to a connected ESB storage device.

2. Special video data may be played while being downloaded.

3. When a disc supporting BD-Live is played, the product or the disc's ID can be sent to the content provider via the Internet. Service and functions will differ depending on the disc. Note

-The unit must be connected and set up to access Internet.

-Depending on the connection environment, it may take time to connect to the Internet.

-When BD-Live functions are used and the unit is connected to the Internet, your standard Internet service provider charges will apply.

-Follow the instruction given by the disc when using the BD-Live function.

-It is recommended to use a ESB storage device for download the content (at least 1GB free space is recommended).

### **PLAYING MUSIC**

Controlling music playback

Use the remote control to control the playback for audio file.

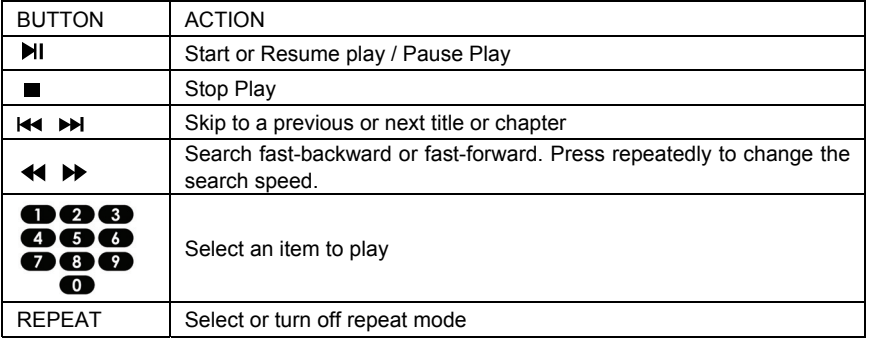

### **Play MP3 music**

Your player can also playback digital music files. MP3 are types of highly compressed audio file (files with mp3 extensions).

- 1. Insert a disc that contains MP3 file.
- 2. Select a music folder, then press OK.
- 3. Select a file to play, then press OK.

### **NOTE**

-Press FUNCTION to display the file list.

-For discs recorded in multiple sessions, Only the first session will be played.

-This player cannot playback files that are protected by Digital Rights Management (DRM).

-This product does not support the MP3PRO audio format.

-Special characters present in the MP3 track name (ID3) or album name, it might not be displayed correctly on the screen as these characters are not supported by the player.

-Folders/files that exceed the supported limit of this product cannot be displayed or played.

### **PLAYING A PHOTO SLIDESHOW**

You can play JPEG on the player as a slideshow.

- 1. Insert a disc or ESB device that contains JPEG files
- 2. Select a Photo folder, then press OK to open.
- -To select a Photo, use the Navigation buttons.

-To enlarge the selected Photo and start slideshow, press OK.

#### **Note:**

-It may require longer time to display the disc content on your TV if there are a large number of songs/ photos compiled onto one disc.

-This product can only display digital camera Pictures in the JPEG-EXIF format, typically used by almost all digital cameras. It cannot display Motion JPEG, or Pictures in formats other than JPEG, or sound clips associated with Pictures.

-Folders/files that exceed the supported limit of this product cannot be displayed or played.

### **Controlling Photo slideshow**

1. Begin a Photo slideshow.

2. Use the remote control to control the play as follows:

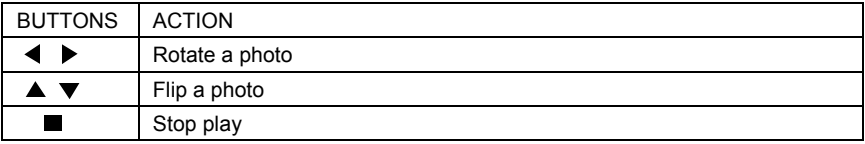

#### **Set slideshow interval and animation**

- 1. During slideshow playback, press OSC. The options menu will be displayed.
- 2. Navigate the options with the Navigation button.
- 3. Select an option in the menu, then press OK.
- 4. Press OK.

#### **Playing music during a Photo slideshow**

Create a musical slideshow to play both MP3 music files and JPEG Photo files simultaneously.

#### **Note:**

Create a musical slideshow, you must store the MP3 and JPEG files on the same disc as the photos.

1. Select your MP3 music to play and start play-back.

- 2. Press Media Center to return to the main menu.
- 3. Navigate to enter a photo folder, then press OK to start slideshow play.
- -Slideshow begins and continues till the end of the photo folder.
- -Audio continues to play until the end of the disc.
- -To stop the slideshow play, Press
- -To stop the music play, press  $\blacksquare$  again.

### **General Settings BASIC OPERATION FOR THE MENU**

- 1. Press STOP twice during playback
- 2. Press SETUP, the SETUP MENU display on the screen.
- 3. Select a main menu by LEFT/RIGHT.
- 4. Select the menu you want to setting by UP/DOWN buttons and press RIGHT.

You can press UP to return to main menu.

5. Select the option by UP/DOWN and press RIGHT.

You can press LEFT to return to the previous menu.

6. Select by UP/DOWN buttons and press OK to confirm.

You can press LEFT to return to the previous menu.

- 7. To return to the mains menu from any submenu, press RETURN.
- 8. To exit the menu, press SETUP.

### **GENERAL PLAYER SETTINGS**

**SYSTEM** 

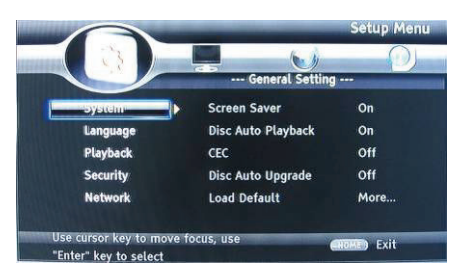

1. Screen Saver: Turns the screen saver on/off. The screen saver will display in 3 mins if there is no operation when the unit is turned on.

2. Disc Auto Playback: Turns the disc auto playback function on/off.

- 3. CEC: Turns the CEC function on/off.
- 4. Disc Auto Upgrade: Turns the Disc Auto Upgrade function on/off.
- 5. Load Default: Return the player to its default settings.

6. Upgrade: select this when you want to upgrade your player software to the latest version.

- 7. Easy setup: Make default settings Fast.
- 8. BUDA: Define memory for BD-Live.

\* Notice : BUDA Setup has two-submenu of "External" & "On board". If you choose "External", you must connect ESB first.

### **LANGUAGE**

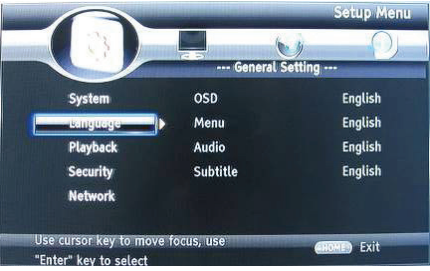

- 1. OSD: Selects the OSD language.
- 2. Menu: Selects the menu language of the disc.
- 3. Audio: Selects the audio language for the program.
- 4. Subtitle: Selects the subtitle language for the program.

#### **Note:**

You have to select the audio and subtitle language according to the requirements on the disc.

### **PLAYBACK**

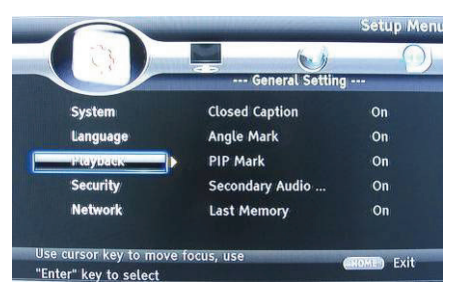

- 1. Closed Caption: Turn on/off the CC function.
- 2. Angle Mark: Turn on/off the Angle mark function.
- 3. PIP Mark: Turn on/off the PIP mark function
- 4. Secondary Audio: Turn on/off Secondary Audio mark function.
- 5. Last Memory: Turn on/off the last memory function
- 6. PBC: Turn the PBC function on/off.

### **SECURITY**

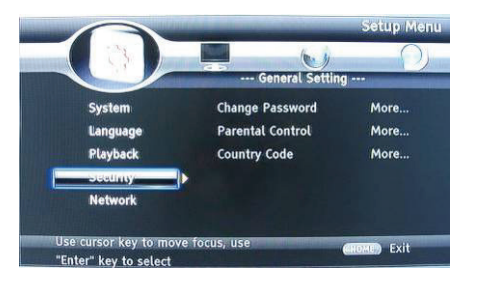

- 1. Change Password: Changes the password for parental control menu.
- 2. Parental Control: to set the parental control.
- 3. Country Code: Select the Country code.

#### **Note:**

The original code is 0000. The code can be changed by user.

#### **NETWORK**

• Connect this product to a broadband MODEM or router.

• This player will start to detect if there is a connection to the network.

• If the connection test fails, select (Retry) and press OK to try and re-connect to the network again.

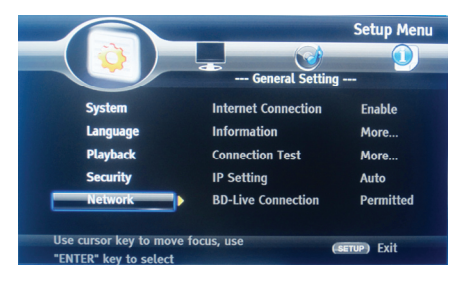

- 1. Internet Connection: Displays the Internet connection state.
- 2. Information:Displays information of the current Network.
- 3. Connection Test: Tests the Internet connection state.
- 4. IP Setting: Sets the IP for the player.
- 5. BD-Live Connection: Connection situation of BD-Live.
- 6. Proxy Setting: Setup Proxy Server.

### **DISPLAY SETTINGS TV**

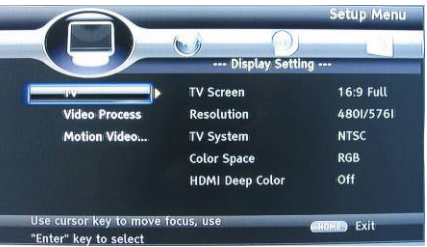

- 1. TV Screen: Selects the display mode for the TV.
- 2. Resolution: Selects the resolution for the TV.
- 3. TV System: Selects the TV system type.
- 4. Color Space: Selects the color space.
- 5. HDMI Deep Color: Selects the color for HDMI.
- 6. HDMI 1080 24Hz: Enable/disable this settings.

### **VIDEO PROCESSING**

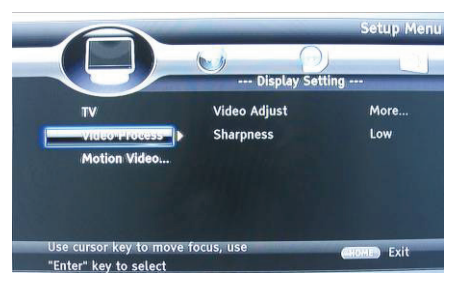

- 1. Video Adjust: Enter the submenu to adjust the video display.
- 2. Sharpness: Select the playback sharpness mode.

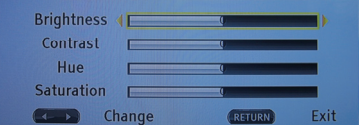

Adjust the Brightness, Contrast, Hue, Saturation of the screen to suit.

### **AUDIO SETTING**

- 1. HDMI: Selects the HDMI mode.
- 2. Down sampling: Selects down sampling.
- (Select this when the Amplifier connected to the placer is not 96KHz compatible)
- 3. DRC: Dynamic range compression

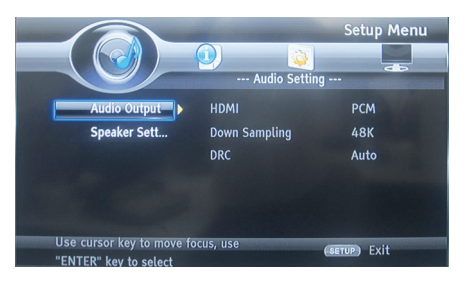

- Speaker Setting: Selects speaker output
- 1. configuration: Selects the number of channels 2x
- 2. Test Tone:

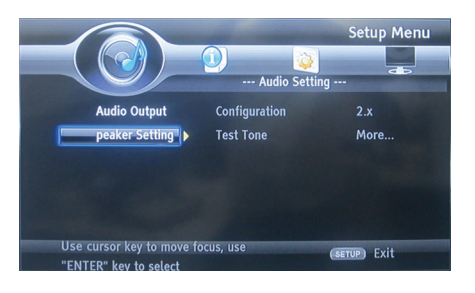

#### **SYSTEM INFORMATION**

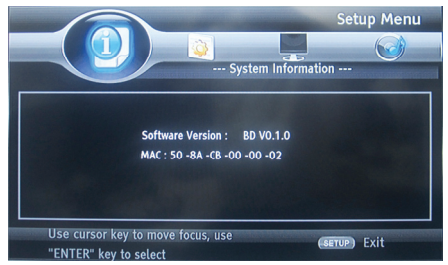

Displays the system information (Information in the picture above is for reference only)

### **UPDATE SOFTWARE**

For software updates that can enhance your players performance, check the current software version of your players with the latest software (if available).

- 1. Press SETUP.
- 2. Select [General Setting], then press RIGHT button.
- 3. Select [System]>[Upgrade], then press OK.

#### **Update software via ESB**

1. Download the software onto a ESB flash drive.

- 2. Insert the ESB flash drive to the ESB jack of the rear panel.
- 3. In the SETUP menu, select [General Setting] >[System] > [Upgrade] > [ESB Storage].
- 4. Follow the instructions on the TV screen to confirm the update operation.

5. Once the software update is complete, this product automatically switches into standby mode.

6. Disconnect the power cord for a few seconds; reconnect an turn on this player.

### **CLEAN DISCS**

Wipe the disc with a Micro Fibre Cleaning Cloth from the centre to the edge in a straight line movement.

#### **Note**

To prevent possible damage of this product do not turn off the power or remove the ESB flash drive while the software update is in progress.

#### **Caution**

Never use solvents such as benzene, thinner, cleaners available commercially, or anti-static sprays intended for discs to clean the player.

### **Specifications**

#### **Playback disc formats**

BD, BD-R, BD-RE, DVD-R/RW, DVD+R/RW, DVD-Video, VCD, CD, CD-R/RW

#### **Video formats**

H.264/ MPEG1/MPEG-2/MPEG4/WMV

#### **Audio formats**

Dolby Digital, Dolby Digital Plus, Dolby TrueHD, DTS-HD, MP3, WMA

#### **Photos**

JPEG, PNG, GIF,

#### **Accessories supplied**

- Remote control.
- Composite Audio/Video cables.
- Power adapter
- Car power adapter
- Earphone.
- User manual.
- Warranty card

#### **Video**

- Signal system: PAL / NTSC
- Composite video output: 1 Vp-p (75 ohm)
- HDMI video output: Auto, 480i/576i, 480p/576p, 720p, 1080i, 1080p, 1080p@24Hz.

### **Audio**

- 2 Channel analog output.
- -Audio Front L&R: 2 Vrms (> 1 kohm)
- Digital output: 0.5-Vp-p (75 ohm)
- HDMI output
- Sampling frequency: -MP3: 32 kHz, 44.1 kHz, 48 kHz
- Constant bit rate:
- MP3: 112 kbps 320 kpbs

#### **ESB**

• As additional ESB memory for software updates are storing BD-Live bonus contents.

### **Main unit**

- Dimensions (w x h x d): 259x41x206(mm)
- Net Weight: 1.3kg
- Wave length:
- -BD: 405 + 5nm/-5nm
- -DVD:650 + 13NM/-10NM

### **Troubleshooting**

WARNING: Before requesting after service please check this possible resolution. Risk of electric shock. Never remove the casing of the product. To keep the warranty valid, never try to repair the product yourself.

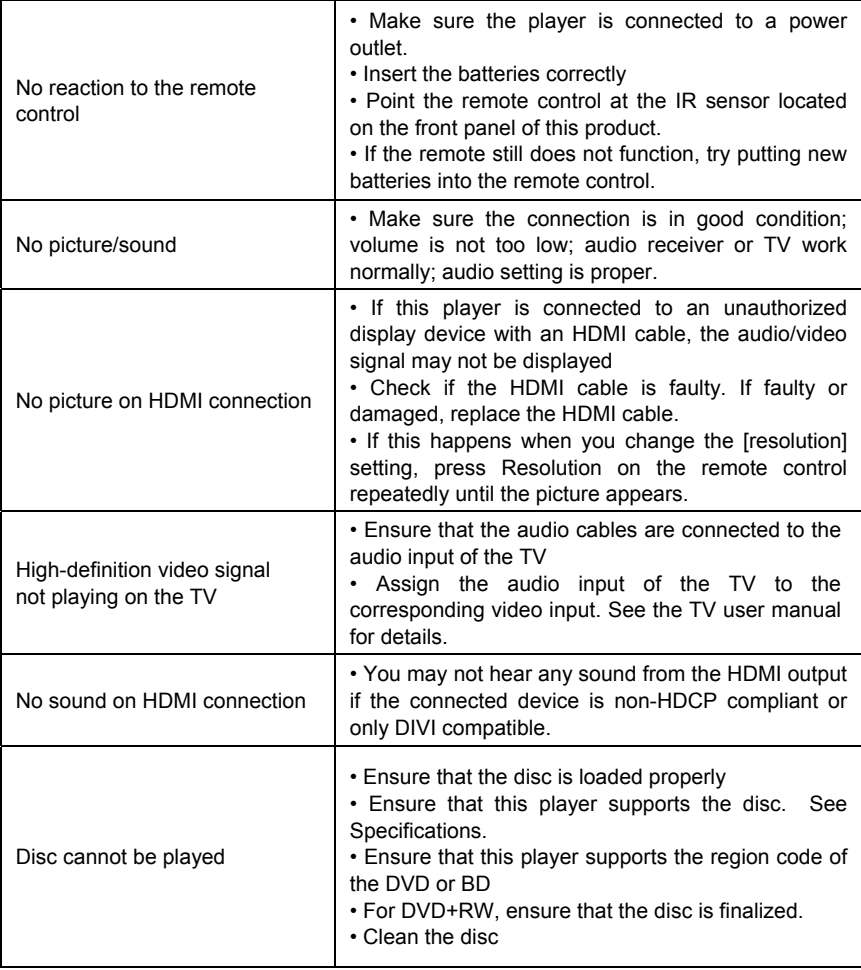

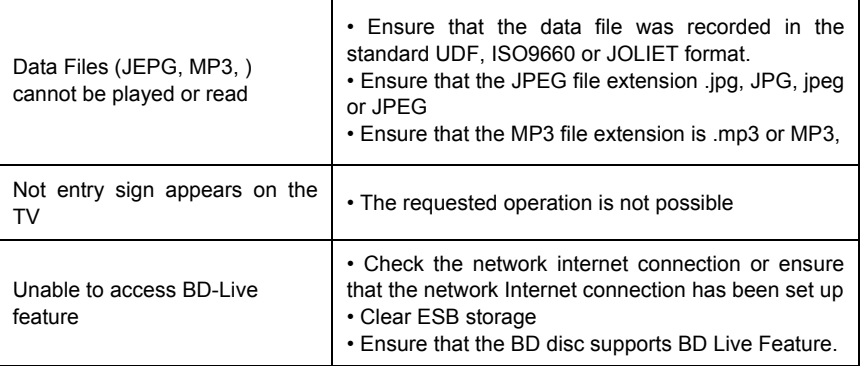

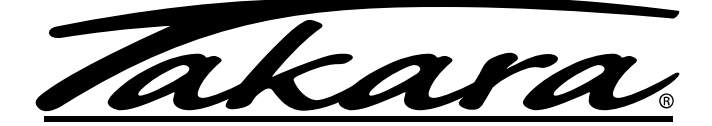

## DRAAGBARE BLU-RAY DISK/DVD-SPELER

## *GEBRUIKERHANDLEIDING*

## BD10

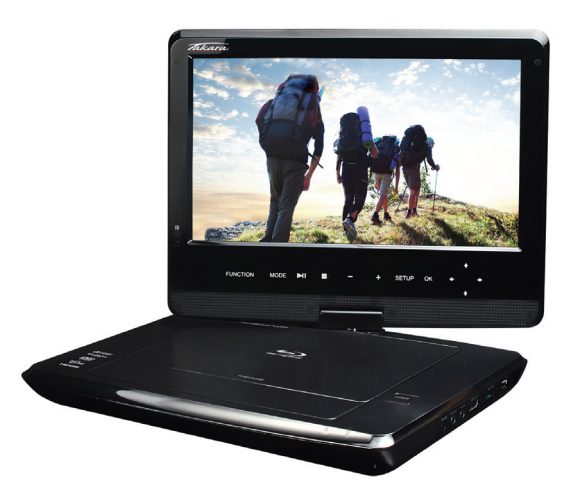

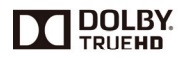

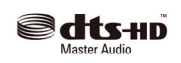

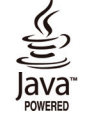

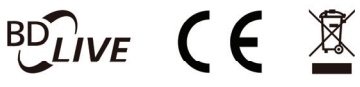

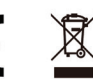

## **Inhoud**

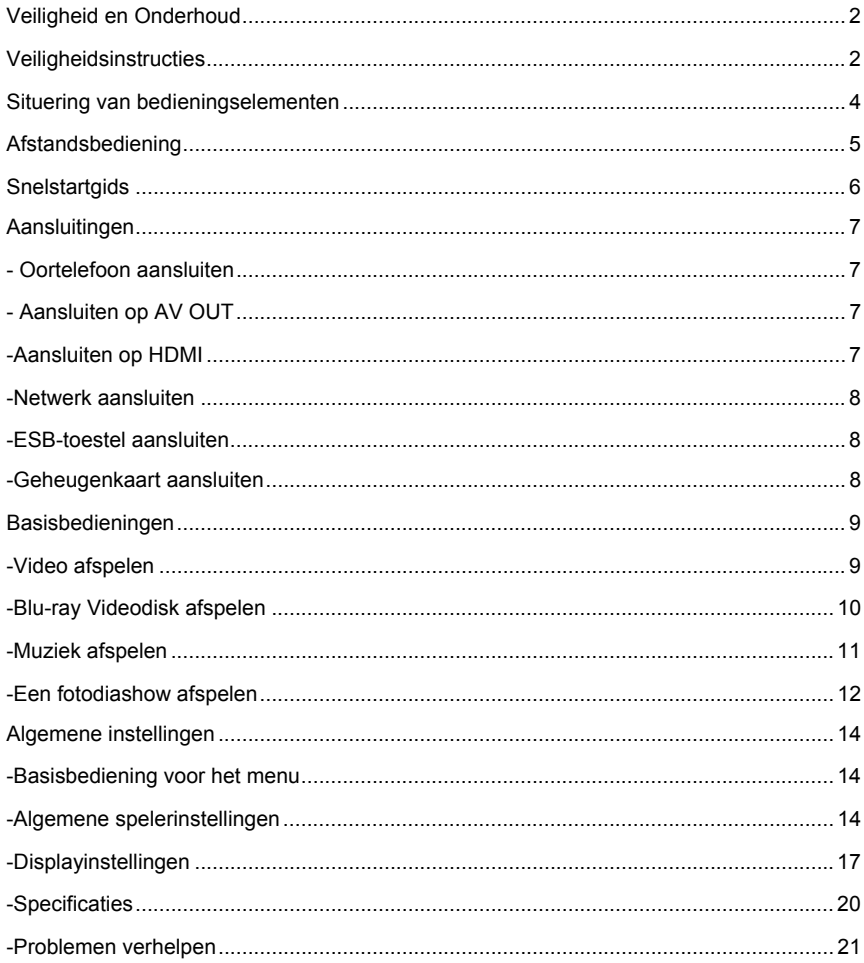

### **Veiligheid en Onderhoud**

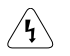

Dit symbool geeft "gevaarlijke spanning" aan binnen het product die een risico vormt van elektrische schok lichamelijk letsel.

Dit symbool geeft belangrijke instructies bij het product aan.

**AANMANING:** Om het risico van brand of elektrische schok te verkleinen mag u dit apparaat niet blootstellen aan regen of vochtigheid. Dit apparaat mag niet worden blootgesteld aan vochtdruppels of spatwater en er mogen geen voorwerpen gevuld met vloeistoffen, zoals vazen, op het product worden geplaatst.

### **Veiligheidsinstructies**

Lees alle instructies voor u deze Blu-ray speler in gebruik neemt en bewaar deze handleiding op een veilige plaats als referentiemateriaal voor achteraf.

1. Lees en bewaar deze instructies.

2. Sla acht op alle waarschuwingen en volg alle instructies op.

3. Gebruik dit apparaat niet in de buurt van water.

4. Maak alleen schoon met een droge doek.

5. Blokkeer geen ventilatieopeningen en installeer het apparaat in overeenstemming met de instructies van de fabrikant.

6. Installeer niet in de buurt van enige warmtebronnen zoals radiatoren, verwarmingsroosters of andere apparaten (inclusief versterkers) die warmte ontwikkelen.

7. De gepolariseerde stekker of deze met aardpen heeft een belangrijk veiligheidsdoel. Een gepolariseerde stekker heeft twee pennen waarvan de ene breder is dan de andere. Een stekker van het geaarde type heeft twee pennen en een derde aardpen. De brede derde pen dient voor uw veiligheid. Als de voorziene stekker niet past op uw stopcontact,

raadpleeg dan een elektricien voor vervanging van de onbruikbare stekker.

8. Bescherm het voedingssnoer tegen vertrappelen of afklemmen, in het bijzonder in de buurt van het stopcontact en het punt waar het snoer uit de speler komt.

9. Gebruik uitsluitend toebehoren of accessoires gespecificeerd door Pixela.

10. Gebruik uitsluitend met een karretje, staander, statief, beugel of tafel gespecificeerd door de fabrikant, of samen met het apparaat verkocht. Als een karretje wordt gebruikt, let dan op bij het verplaatsen van de karretje/apparaatcombinatie om beschadiging door omkantelen te voorkomen.

11. Trek de stekker van dit apparaat uit tijdens blikseminslagen of wanneer langere tijd niet gebruikt.

12. Laat eventuele werkzaamheden over aan ervaren vakmensen.

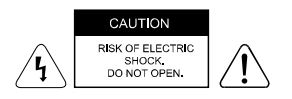

**WAARSCHUWING:** Om het risico van elektrische schok te verkleinen, mag u het deksel (of achterpaneel) niet afnemen. Geen door gebruiker zelf herstelbare onderdelen aanwezig. Laat eventuele werkzaamheden over aan ervaren vakmensen.

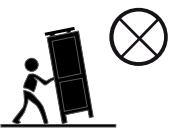

Werkzaamheden zijn vereist als de speler op enige wijze werd beschadigd, bijvoorbeeld voedingssnoer of stekker beschadigd, gemorste vloeistof of objecten die in de speler zijn gevallen, blootstelling aan regen of vochtigheid, de speler werkt niet meer normaal of is gevallen.

13. Bewaar de speler steeds op een goed verluchte plaats.

14. AANMANING: Om het risico van brand of elektrische schok te verkleinen mag u dit apparaat niet blootstellen aan regen of vochtigheid. Dit apparaat mag niet worden blootgesteld aan vochtdruppels of spatwater en er mogen geen voorwerpen gevuld met vloeistoffen, zoals vazen, op het product worden geplaatst.

15. AANMANING: Als de voedingsstekker of een verlengkabel wordt gebruikt als loskoppelinrichting, dan blijft de loskoppelinrichting steeds in werking.

16. Stel de batterijen niet bloot aan te grote hitte zoals brand, rechtstreekse zonneschijn of vergelijkbare warmtebronnen.

#### **CLASS 1 LASER PRODUCT**

Het gebruik van bedieningselementen, aanpassingen van de prestaties of andere dan de gespecificeerde procedures kan leiden tot gevaarlijke stralingsblootstelling.

Handelsmerkinformatie

DVD Video is een handelsmerk van DVD Format / Logo Licensing Corporation.

Blu-ray Disc en Blu-ray Disc logo zijn handelsmerken van de Blu-ray Disc Association. Vervaardigd onder licentie van Dolby Laboratories. "Dolby **"** en het dubbele-D-symbool zijn handelsmerken van Dolby Laboratories.

Vervaardigd onder licentie volgens U.S. Patent #'s: 5,451,942; 5,956,674; 5,974,380; 5,978,762; 6,226,616; 6,487,535; 7,212,872; 7,333,929; 7,392,195; 7,272,567 & ander U.S. en wereldwijde patenten uitgevaardigd & aangevraagd. DTS en het Symbool zijn gedeponeerde handelsmerken, & DTS-HD, DTS-HD Master Audio, en het DTS logo zijn handelsmerken van DTS, Inc. Product omvat software. © DTS, Inc. Alle rechten voorbehouden.

Java en alle andere Java handelsmerken en logo zijn gedeponeerde handelsmerken van Sun Microsystems, Inc.

BD LIVE en BONUSVIEW zijn handelsmerken van de Blu-ray Disc Association.

**WAARSCHUWING:** Dit product gebruikt een laserstraal.

Open het deksel niet en voer ook zelf geen herstellingen aan de speler uit. Laat eventuele werkzaamheden over aan ervaren vakmensen.

### **Situering van bedieningselementen Het hoofdscherm**

### **Voorzijde**

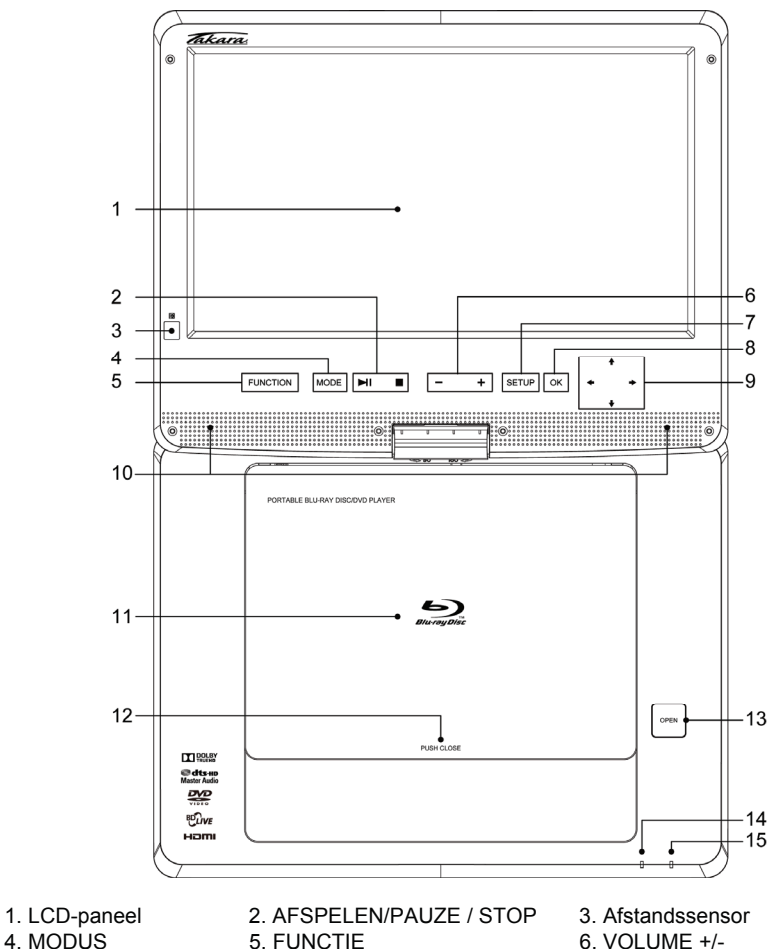

- 7. SETUP (Instellen) 8. OK 9. RICHTING
- 
- 
- 
- 
- 
- 13. OPEN-knop 14. CHANGE (verandering) 15. POWER (voeding)-**Indicator** indicator
- 
- 
- 10. Luidspreker 11. Diskdeksel 12. DRUKKEN SLUITEN
	-

**Rechterkant Linkerkant**

# $\frac{1}{9}$   $\frac{2}{9}$   $\frac{2}{9}$   $\frac{2}{9}$   $\frac{2}{9}$   $\frac{2}{9}$

### **Achterzijde**

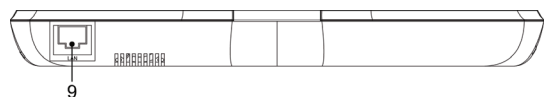

- 
- 4. HDMI OUT (HDMI-uitgang) 5. MEMORY-bus 6. ESB
- 

**CNU** 

on (III) orr Ŕ

- 
- 7. DC IN 12V 8. ON/OFF (aan/uit) 9. LAN-bus
- 1. PHONE-bus 2. AV OUT (A/V-uitgang) 3. AV IN (A/V- ingang)
	-
	-

### **Afstandsbediening**

### **De afstandsbediening**

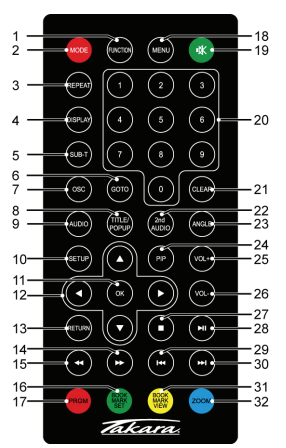

- 1. Function (functie) 2. Mode (modus)
- 3. Herhalen 4. Display
- 5. Subtitle (ondertit.) 6. Goto (ga naar)
- 
- 
- 
- 
- 
- 17. Rood/Programma 18. Menu
- 
- 21. Clear (wissen) 22. 2de Audio
- 23. Hoek 24. PIP
- 25. Volume+ 26. Volume-
- 
- 
- 31. Geel/ Leeswijzer view 32. Blauw/Zoom
- 
- 
- 
- 7. OSC 8. Titel/Popup
- 9. Audio 10. Setup (instellen)<br>11. OK 12. Richting
	- 12. Richting
- 13. Return (terug) 14. Snel voorwaarts
- 15. Snel achteruit 16. Groen/Bookmark
	-
- 19. Mute (dempen) 20. Cijfertoetsen (0-9)
	-
	-
	-
	- 28. Afspelen/Pauze
- 29. Vorige 29. Volgende
	-

### **Bediening met de afstandsbediening**

1. De afstandsbediening moet naar de afstandssensor gericht zijn zodat de DVD-speler correct kan werken.

2. De afstandbediening werkt het best op een afstand van minder dan 5 meter en onder een hoek van +/-30° naar het voorpaneel gericht.

3. Hindernissen mogen niet aanwezig blijven tussen de afstandsbediening en de afstandssensor op het hoofdtoestel.

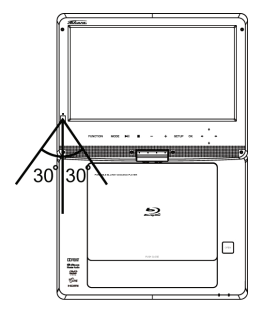

- 
- 

### **Snelstartgids**

1. Aansluiten op een externe stroombron.

Sluit de stroomadapter (meegeleverd met de speler) aan op de ingang aan de zijkant en op een wandstopcontact. Gebruik geen andere inrichting dan deze gespecificeerd door uw dealer.

2. Open het schermpaneel.

Het schermpaneel van de draagbare DVD-speler kan openen tot maximum hoek van 180°. En het kan 270° worden verdraaid.

3. Druk op de OPEN-knop aan de linkerkant op het diskdeksel te openen.

4. Steek een DVD-disk in met label naar boven gericht.

Breng het midden van de DVD-disk in overeenstemming met het midden van de diskgeleider. Druk zachtjes op de DVD om de disk op zijn plaats te doen vastklikken en sluit dan het diskdeksel.

5. Verschuif de aan/uit-schakelaar aan de linkerkant van de speler om deze aan te zetten.

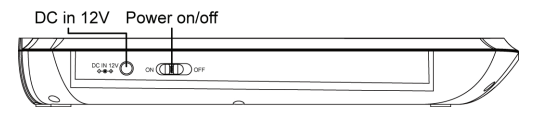

6. Druk op de OK- of AFSPELEN/PAUZE-knop van het toestel om de weergave te starten. In de meeste gevallen, als u de AFSPELEN/PAUZE-knop bedient tijdens de weergave, zal de DVD-speler het DVD-programma pauzeren en bij volgende keer indrukken de weergave hervatten.

Als u de weergave wilt stoppen, druk dan op de STOP-knop, waarna de speler zal terugkeren naar het hoofdmenu. De speler kan worden opgeladen tijdens weergave.

### **Aansluitingen**

### **1. Aansluiting op oortelefoon**

1. Sluit de oortelefoon aan. Oortelefoons met 3.5 mm stereo stekker kunnen worden aangesloten.

2. Stel volume in door op knoppen VOL+/VOL- van afstandsbediening te drukken.

De rechterkant van de speler

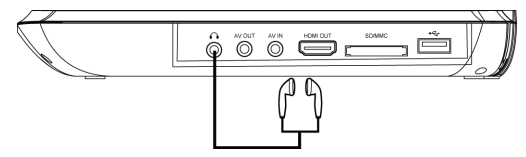

 $\sqrt{N}$  Vermiid te luisteren met geluidsniveau dat schadelijk is voor uw gehoor.

### **2. Aansluiten op AV OUT (A/V-uitgang)**

- 1. Zet voeding uit en trek beide stekkers uit vooraleer u enige aansluitingen uitvoert.
- 2. Sluit de A/V-kabel aan op *AV OUT*.
- 3. Sluit de gele kabel (Video) aan op de VIDEO-IN-ingang van het TV-toestel.
- 4. Sluit de rode en witte kabels aan op de AUDIO-IN-ingang van het TV-toestel.
- 5. Verander de resolutie in 480P/576P of 480I/576I via instellingsmenu .

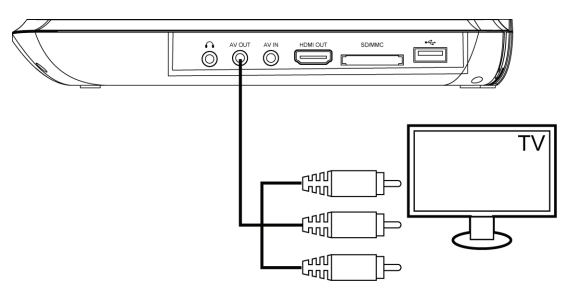

Stel resolutie in op 720P voor het beste beeldeffect van het scherm na beëindiging van het gebruik van de AV jack.

### **3. Aansluiten op HDMI**

Sluit de HDMI-kabel (niet meegeleverd) aan op de HDMI-bus van dit product en op de HDMI-ingang van de TV.

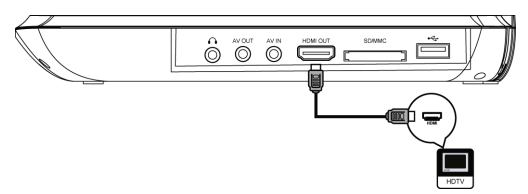

Verander de resolutie in 1080P voor het beste beeldeffect.

Zet de resolutie op 720P voor het beste beeldeffect van het scherm na einde van gebruik van de HDMI-bus.

Tip

• U kunt de videoweergave optimaliseren door de Resolutieknop meermaals in te drukken om de beste resolutie te selecteren die de TV kan ondersteunen.

• Om de digitale videobeelden af te spelen van een BD-video of DVD video via een HDMIaansluiting, is het nodig dat zowel dit product als het weergavetoestel (of een A/V receiver/ versterker) ondersteuning bieden voor een zogenaamd HDCP (hoge-bandbreedte digitaleinhoudbeschermingssysteem) met copyrightbescherming.

• Dit type aansluiting verschaft de beste beeldkwaliteit.

### **4. Netwerk aansluiten**

Sluit dit product aan op het netwerk om te genieten van software updates en BD-Live bonusinhoud.

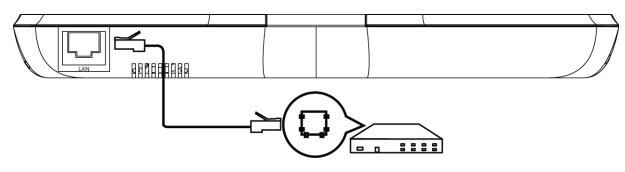

Sluit de netwerkkabel (niet meegeleverd) aan op de LAN-bus van dit product en sluit dan de netwerkkabel aan op de LAN-bus van de breedbandmodem of router.

### **5. ESB-toestel aansluiten**

Een ESB-toestelkaart om media af te spelen.

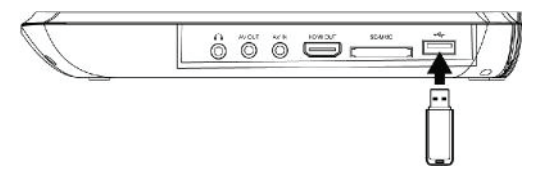

Sluit het ESB-toestel aan op de ESB-bus van dit product.

### **Nota:**

We kunnen geen 100% compatibiliteit met alle ESB-toestellen waarborgen.

### **6. MEMORY-kaart aansluiten**

Een MEMORY-kaart om media af te spelen.

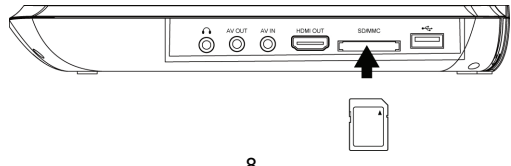

Sluit de MEMORY-kaart aan op de MEMORY-bus van dit product. Note:

We kunnen geen 100% compatibiliteit met alle MEMORY-kaarten waarborgen.

Om de media af te spelen op een ESB-toestel of MEMORY-kaart, op STOP drukken tijdens weergave, en dan op FUNCTION van de eenheid of van de afstandsbediening.

### Basisbedieningen

Aanzetten

Verschuif de aan/uit-schakelaar aan de linkerkant van het toetstel om het aan te zetten.

Instellingsmenu

Druk op SETUP om het instellingsmenu weer te geven op het LCD-scherm.

Surfen doorheen het menu

Als een menu wordt weergegeven, druk dan op de Navigatietoetsen van de afstandsbediening om het menu te doorlopen.

Menudisplaytaal selecteren

- 1. Selecteer Algemene Instellingen in SETUP-menu.
- 2. Druk op de Op/Neer-toetsen om een taal te selecteren.

3. Druk op knop naar rechtst om OSD te kiezen en druk dan nogmaals op Rechts-knop om naar keuzemenu te gaan en dan kunt u de gewenste taal selecteren.

4. Druk op OK om te bevestigen.

Een disk afspelen

- 1. Druk op OPEN-knop om diskcompartiment te openen.
- 2. Zet een disk in met label naar boven gericht.
- 3. Druk op PUSH CLOSE om het diskcompartiment te sluiten en diskweergave te starten.
- 4. Om diskweergave te stoppen drukt u op ■

### VIDEO AFSPELEN

Videoweergave bedienen

- 1. Speel een titel af
- 2. Gebruik de afstandsbediening om de weergave te bedienen

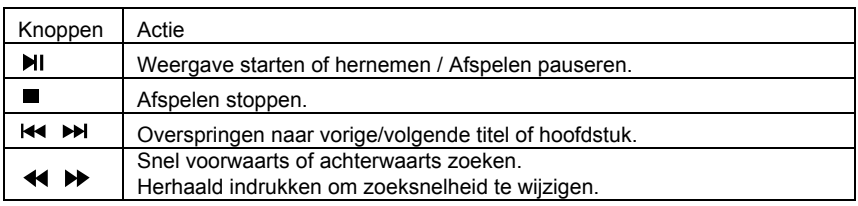

Nota:

Voor BD-disk met Java-toepassing is de herneemfunctie niet beschikbaar.

**Weergavemenu** 

BD-videodisk:

MENU: Stopt de videoweergave en keert terug naar diskmenu. Deze functie is

diskafhankelijk.

**POP UP:** geeft toegang tot het BD-videodiskmenu zonder diskweergave te onderbreken.

#### **DVD-videodisk:**

**MENU** geeft het rootmenu van een disk weer.

**DISPLAY** geeft diskinformatie weer en gidst u doorheen de beschikbare functies op de disk.

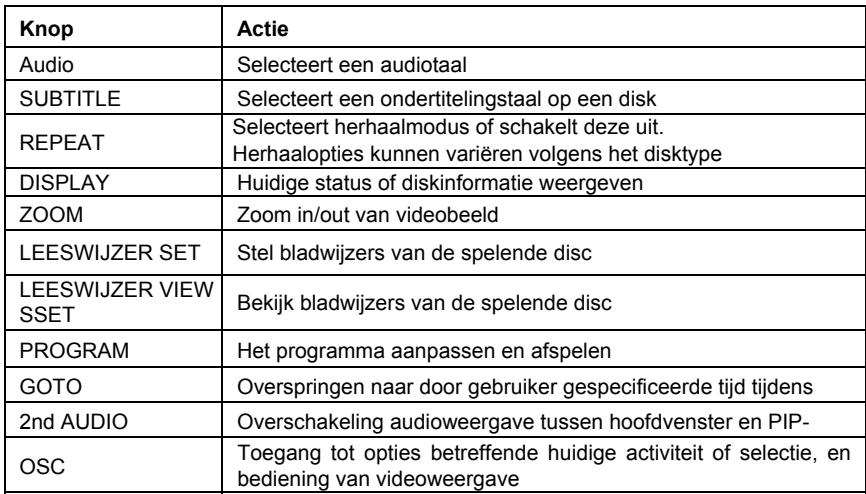

### **Videoweergave aanpassen**

### **Een Blu-ray Videodisk afspelen**

Blu-ray videodisks hebben grotere capaciteit en ondersteunen functies zoals hoge-definitie video, meerkanalen surround sound, Interactieve menu's enzovoort.

1. Zet een BD-videodisk in.

2. Weergave start automatisch, of selecteer een weergaveoptie in het menu en druk op OK.

3. Tijdens weergave kunt u drukken op MENU om extra informatie, functies of inhoud opgeslagen op de disk weer te geven.

4. Tijdens weergave kunt u op POP UP drukken om het diskmenu weer te geven zonder diskweergave te onderbreken.

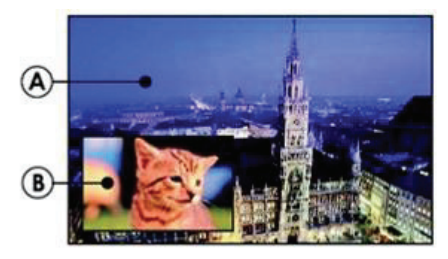

(A) Primaire video (B) Tweede videobeeld

1.Druk op PIP om het secundaire videovenster aan te zetten.

2.Druk op 2nd AUDIO om de audio om te schakelen van hoofdweergavevenster naar PIPvenster.

### **Genieten van BD-LIVE**

U kunt genieten van de BD-Live-functies die het u mogelijk maken Interactieve functies te gebruiken op de disk als het toestel is aangesloten op het Internet.

Voorbeeld van BD-Live Interactieve functies:

1. Bijkomende inhoud (zoals filmtrailer, ondertitels en BD-Java enz.) kan worden gedownload naar een aangesloten ESB-opslagtoestel.

2. Speciale videodata kunnen worden afgespeeld tijdens het downloaden.

3. Als een disk wordt afgespeeld die BD-Live ondersteunt, kan het product of de disk-ID naar de inhoudverstrekker worden gezonden via het Internet. Service en functies zullen verschillen afhankelijk van de disk.

Nota

-Het toestel moet aangesloten en ingesteld zijn om toegang te krijgen tot het Internet. -Afhankelijk van de aansluitingsomgeving kan het enige tijd duren om aan te sluiten op het Internet.

-Als BD-Live-functies worden gebruikt en het toestel is aangesloten op het Internet, zullen kosten van uw standaard Internet serviceprovider gelden.

-Volg de instructies gegeven door de disk bij gebruik van de BD-Live-functie.

-Het is aan te raden een ESB-opslageenheid te gebruiken voor downloaden van de inhoud (minstens 1GB vrije ruimte wordt aangeraden).

### **MUZIEK AFSPELEN**

Muziekweergave bedienen

Gebruik de afstandsbediening om de weergave voor audiobestand te bedienen.

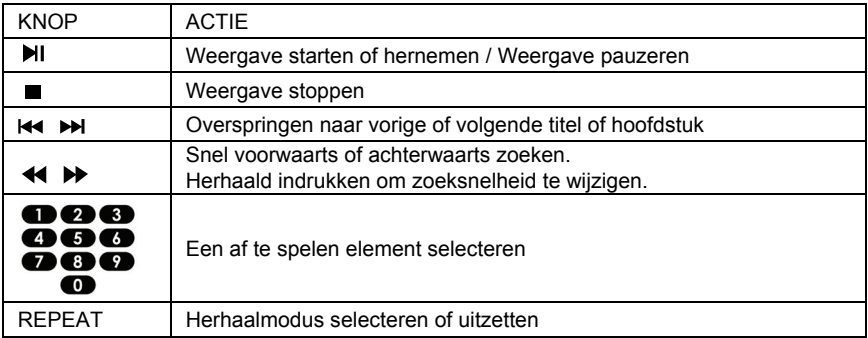

#### **MP3-muziek afspelen**

Uw speler kan ook digitale muziekbestanden afspelen. MP3 zijn types sterk gecomprimeerde audiobestanden (bestanden met mp3-extensies).

1. Zet een disk in die MP3-bestanden bevat.

- 2. Selecteer een muziekmap en druk dan op OK.
- 3. Selecteer een af te spelen bestand en druk dan op OK.

### **NOTA**

-Druk op FUNCTION om de bestandenlijst weer te geven.

-Voor disks opgenomen in meerdere sessies, wordt alleen de eerste sessie afgespeeld.

-Deze speler kan geen bestanden afspelen die beschermd zijn door Digital Rights Management (DRM).

-Dit product ondersteunt het MP3PRO audioformaat niet.

-Speciale tekens aanwezig in de MP3-tracknaam (ID3) of albumnaam worden soms niet correct weergegeven op het scherm, omdat de speler de tekens niet ondersteunt.

-Mappen/bestanden die de ondersteunde limiet van dit product overschrijden, kunnen niet worden weergegeven of afgespeeld.

### **EEN FOTODIASHOW AFSPELEN**

U kunt JPEG afspelen op de speler als een diashow.

- 1. Steek een disk of een ESB-toestel in die/dat JPEG-bestanden bevat.
- 2. Selecteer een fotomap en druk dan op OK om te openen.

-Om een foto te selecteren, de navigatieknoppen gebruiken.

-Om de geselecteerde foto te vergroten en de diashow te starten, druk op OK.

### **Nota:**

-Het kan langer duren om de diskinhoud op uw TV weer te geven als er een groot aantal tracks/foto's gecompileerd zijn op één disk.

-Dit product kan alleen digitale camerabeelden weergeven in het JPEG-EXIF-formaat, die typisch worden gebruikt door zowat alle digitale camera's. Het kan geen Motion JPEG, of beelden weergeven in andere formaten dan JPEG, of geluidsclips die horen bij beelden.

-Mappen/bestanden die de ondersteunde limiet van dit product overschrijden, kunnen niet worden weergegeven of afgespeeld.

### **Een fotodiashow bedienen**

- 1. Begin een fotodiashow.
- 2. Gebruik de afstandsbediening om het afspelen als volgt te bedienen:

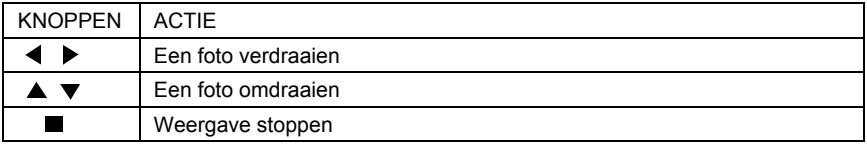

### **Diashowinterval en animatie instellen**

- 1. Druk tijdens de diashow op OSC. Het optiemenu wordt weergegeven.
- 2. Surf doorheen de opties met de Navigatieknop.
- 3. Selecteer een optie in het menu en druk dan op OK.
- 4. Druk op OK.

#### **Muziek afspelen tijdens een fotodiashow**

Creëer een muzikale diashow om MP3-muziekbestanden en JPEG-fotobestanden tegelijk af te spelen.

#### **Nota:**

Om diashow met muziek te creëren moet u de MP3- en JPEG-bestanden op dezelfde disk als de foto's opslaan.

1. Selecteer uw MP3-muziek voor weergave en start het afspelen.

- 2. Druk op Media Center voor terugkeer naar hoofdmenu.
- 3. Surf om naar fotomap te gaan, druk op OK om diashow te starten.
- -Diashow begint en gaat verder tot einde van fotomap.
- -Audio blijft afspelen tot einden van de disk.
- -Om diashow te stoppen, druk op
- -Om muziekweergave te stoppen, nogmaals  $\blacksquare$  indrukken.

### **Algemene instellingen BASISBEDIENING VAN HET MENU**

1. Druk tweemaal op STOP tijdens het afspelen

2. Druk op SETUP, het SETUP MENU op het beeldscherm

3. Selecteer een hoofdmenu via LINKS/RECHTS.

4. Selecteer het menu dat u wilt via de OP/NEER-knoppen en druk dan op RECHTS. U kunt op OP drukken om terug te keren naar hoofdmenu.

5. Selecteer de optie via OP/NEER en druk dan op RECHTS. U kunt op LINKS drukken om terug te gaan naar vorig menu.

6. Selecteer via OP/NEER-knoppen en druk dan op OK om te bevestigen. U kunt op LINKS drukken om terug te gaan naar vorig menu.

7. Om terug naar hoofdmenu te gaan vanuit submenu, druk op RETURN.

8. Om menu te verlaten drukken op SETUP.

### **ALGEMENE SPELERINSTELLINGEN SYSTEEM**

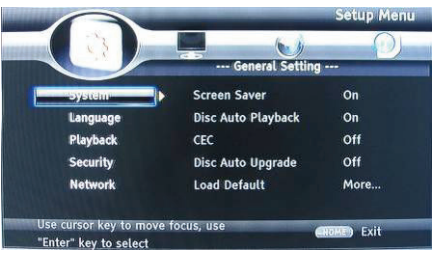

1. Screen Saver: Zet de screen saver aan/uit. De screen saver verschijnt na 3 min als geen functie wordt geactiveerd terwijl toestel is aangezet.

- 2. Disc Auto Playback: Zet de "disc auto playback"-functie aan/uit.
- 3. CEC: Zet de CEC-functie aan/uit.
- 4. Disc Auto Upgrade: Zet de "Disc Auto Upgrade"-functie aan/uit.
- 5. Load Default: Zet de speler opnieuw in zijn standaard instelling.

6. Upgrade: selecteer deze functie als u uw spelersoftware wilt upgraden naar de nieuwste versie.

- 7. Easy setup: Maken standaard instellingen sneller.
- 8. BUDA: Geheugen definiëren voor BD-Live.

\* Opmerking: BUDA Setup heeft twee submenu's: "External" & "On board". Als u "External" kiest, moet u ESB eerst aansluiten.

**TAAL**

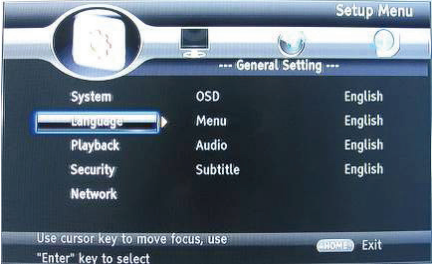

- 1. OSD: Selecteert de OSD-taal.
- 2. Menu: Selecteert de menutaal van de disk.
- 3. Audio: Selecteert de audiotaal voor het programma.
- 4. Subtitle (ondertiteling): Selecteert de ondertitelingstaal voor het programma.

#### **Nota:**

U moet de audio- en ondertitelingstaal selecteren volgens de vereisten op de disk.

### **WEERGAVE**

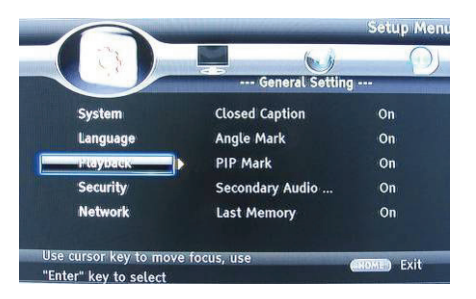

- 1. Closed Caption (bijschrift): De CC-functie aan- of uitzetten.
- 2. Angle Mark: De Angle Mark-functie aan- of uitzetten.
- 3. PIP Mark (PIP-merkteken): De PIP Mark-functie aan- of uitzetten.
- 4. Secondary Audio: De Secondary Audio-functie aan- of uitzetten.
- 5. Last Memory: De Last Memory-functie aan- of uitzetten.
- 6. PBC: De PBC-functie aan- of uitzetten.

### **BEVEILIGING**

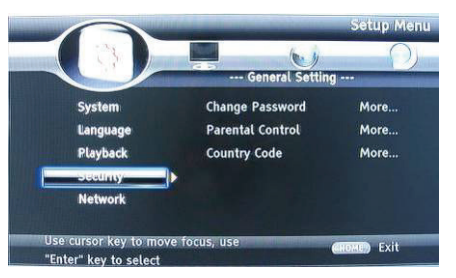

1. Change Password (wachtwoord wijzigen): Wijzigt het wachtwoord voor het kinderslotmenu.

2. Parental Control (kinderslot): voor instelling van het kinderslot.

3. Country Code (landcode): Selecteer de landcode.

#### **Nota:**

De originele code is 0000. De code kan worden gewijzigd door de gebruiker.

### **NETWERK**

- Sluit dit product aan op een breedband-MODEM of router.
- Deze speler zal beginnen detecteren of er een aansluiting op het netwerk is.
- Als de aansluitingstest mislukt, selecteer dan (Retry) en druk op OK om opnieuw op het netwerk te proberen aansluiten.

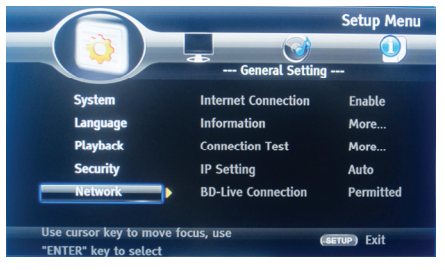

- 1. Internet Connection (internetaansluiting: Geeft de Internetaansluitingstoestand weer.
- 2. Information (informatie): Geeft informatie weer van huidig netwerk.
- 3. Connection Test (aansluitingstest): Test de Internetaansluitingstoestand.
- 4. IP Setting (IP-instelling): Stelt IP voor de speler in.
- 5. BD-Live-aansluiting: Aansluitingssituatie van BD-Live.
- 6. Proxy-instelling: Instelling Proxy Server.

### **DISPLAY-INSTELLINGEN TV**

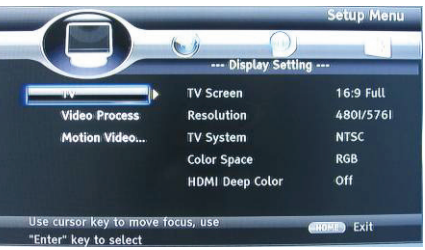

- 1. TV Screen (TV-scherm): Selecteert de displaymodus voor de TV.
- 2. Resolution (resolutie): Selecteert de resolutie voor de TV.
- 3. TV System (TV-systeem): Selecteert het TV-systeemtype.
- 4. Color Space (kleurruimte): Selecteert de kleurruimte.
- 5. HDMI Deep Color: Selecteert de kleur voor HDMI.
- 6. HDMI 1080 24Hz: Deze instellingen activeren/deactiveren.

### **VIDEOVERWERKING**

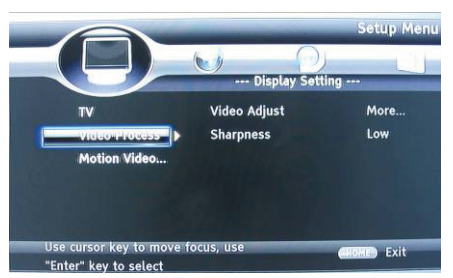

- 1. Video Adjust (video aanpassen): Ga naar submenu voor videoweergave-aanpassing.
- 2. Sharpness (scherpte): Selecteer de weergavescherptemodus.

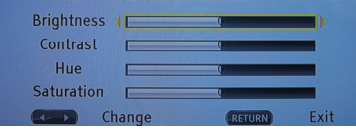

Stel de helderheid, het contrast, de kleurtint, de verzadiging van het scherm in naar wens.

### **AUDIO-INSTELLING**

1. HDMI: Selecteert de HDMI-modus.

2. Down samp: Selecteert down samp. (Selecteer dit als de op de speler aangesloten versterker niet 96KHz-compatible is.)

3. DRC: Dynamic range compression (dynamisch-bereikcompressie)

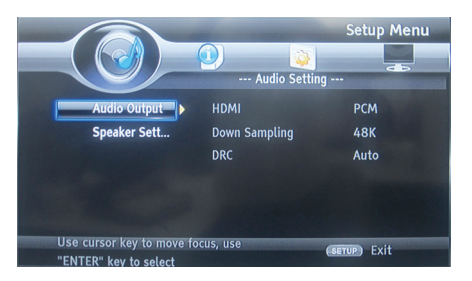

Luidsprekerinstelling: Selecteert luidsprekerweergave

- 1. Configuratie: Selecteert het aantal kanalen 2x
- 2. Testtoon:

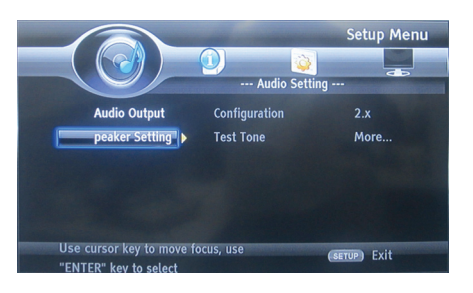

### **SYSTEEMINFORMATIE**

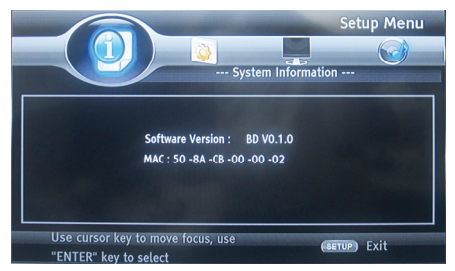

Geeft de systeeminformatie weer (Informatie in de afbeelding hierboven is uitsluitend als referentie bedoeld)

### **UPDATE SOFTWARE**

Voor software-updates die de prestaties van uw speler kunnen verbeteren de huidige softwareversie van uw speler controleren ten opzichte van de nieuwste software (indien beschikbaar)

- 1. SETUP indrukken.
- 2. [General Setting] selecteren, de RECHTER knop indrukken.
- 3. [System]>[Upgrade] selecteren en dan op OK drukken.

### **Software updaten via ESB**

1. De software downloaden op een ESB-flash drive.

2. De ESB flash drive in de ESB-bus op het achterpaneel insteken.

3. In het SETUP-menu [General Setting] >[System] > [Upgrade] > [ESB Storage] selecteren.

4. Volg de instructies op het TV-scherm om de update te bevestigen.

5. Zodra de software update voltooid is, schakelt dit product automatisch over op standbymodus.

6. Koppel het voedingssnoer enkele seconden los; sluit het terug aan en zet de speler aan.

### **DISKS REINIGEN**

Veeg de disk schoon met een microvezelreinigingsdoek van het midden naar de rand toe in een rechtlijnige beweging.

#### **Nota**

Om mogelijke schade aan dit product te voorkomen het toestel niet uitzetten en de ESB flash drive niet wegnemen terwijl de software update aan de gang is.

#### OPGEPAST

Gebruik nooit oplosmiddelen zoals benzee, thinner, in de handel verkrijgbare reinigingsproducten of antistatische sprays bedoeld voor disks om de speler te reinigen.

### **Specificaties**

#### **Afspeelbare diskformaten**

BD, BD-R, BD-RE, DVD-R/RW, DVD+R/RW, DVD-Video, VCD, CD, CD-R/RW

#### **Videoformaten**

H.264/ MPEG1/MPEG-2/MPEG4/WMV

#### **Audioformaten**

Dolby Digital, Dolby Digital Plus, Dolby TrueHD, DTS-HD, MP3, WMA

#### **Foto's**

JPEG, PNG, GIF,

#### **Meegeleverde accessoires**

- Afstandsbediening.
- Composite Audio/Videokabels.
- Voedingsadapter
- Autostroomadapter
- Oortelefoon.
- Gebruikerhandleiding.
- Garantiekaart

#### **Video**

- Signaalsysteem: PAL / NTSC
- Composite video-uitgang: 1 Vp-p (75 ohm)
- HDMI video-uitgang: Auto, 480i/576i, 480p/576p, 720p, 1080i, 1080p, 1080p@24Hz.

#### **Audio**

- 2-kanalen analoge weergave.
- Audio voor L&R: 2 Vrms (> 1 kohm)
- Digitale uitgang: 0.5-Vp-p (75 ohm)
- HDMI-uitgang
- Samplingfrequentie:
- MP3: 32 kHz, 44.1 kHz, 48 kHz
- Constante bitrate:
- MP3: 112 kbps 320 kpbs

#### **ESB**

• Als extra ESB-geheugen voor software-updates of opslag van BD-Live bonusinhoud.

#### **Hoofdeenheid**

- Afmetingen (b x h x d):  $259 \times 41 \times 206$  (mm)
- Nettogewicht: 1,3 kg
- Golflengte:

 $-BD: 405 + 5nm/5nm$ 

-DVD:650 + 13NM/-10NM

### **Problemen verhelpen**

AANMANING: Vooraleer u technische hulp inroept kunt u best hier de mogelijke oplossingen raadplegen. Risico van elektische schok. Verwijder nooit de behuizing van het product. Om de waarborgdekking intact te houden mag u nooit proberen het product zelf te herstellen.

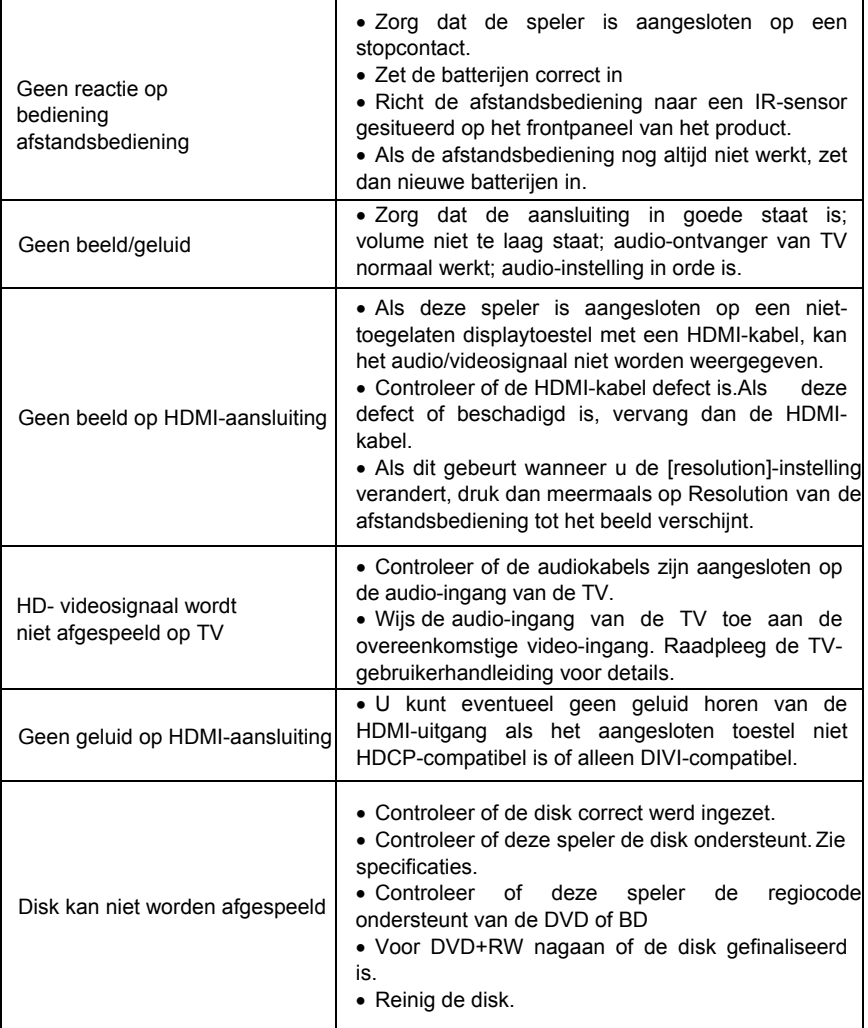

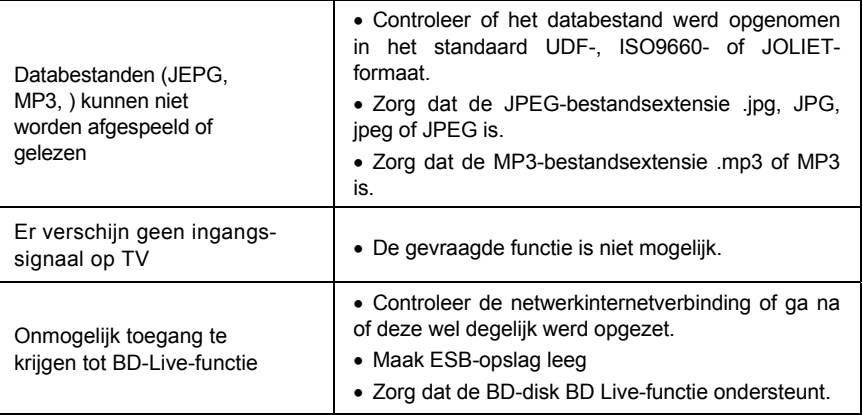

### **DECLARATION DE CONFORMITE**

# $\epsilon$

Nous, TAKARA MULTIMEDIA (59 avenue Henry Dunant, 06105 Nice, France), déclarons que le produit LECTEUR BLU-RAY BD10 de la marque TAKARA MULTIMEDIA est conforme aux exigences essentielles applicables des directives suivantes:

EN 55013:2001+A1:2003+A2:2006, EN 55020:2007+A11:2011, EN 55022:2010, EN 55024:2010, EN 61000-3-2:2006+ A1:2009+A2:2009, EN 61000-3-3:2008.

EN 60950-1/A12:2011 EN 60065/A12:2011 BS EN 60950-1/A12:2011 BS EN 60065/A12:2011

Toute modification non autorisée par TAKARA MULTIMEDIA du produit annule cette déclaration de conformité ainsi que l'habilitation de l'utilisateur à utiliser cet appareil.

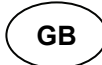

Hereby, TAKARA MULTIMEDIA declares that this BD10 is in compliance with the essential requirements and other relevant provisions of Directive (EMC directive 2004/108/EC / RoHs directive 2011/65/EU / LVD directive 2006/95/EC).

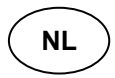

Hierbij verklaart TAKARA MULTIMEDIA dat het toestel BD10 in overeenstemming is met de essentiële eisen en de andere relevante bepalingen van richtlijn (EMC directive 2004/108/EC / RoHs directive 2011/65/EU / LVD directive 2006/95/EC).

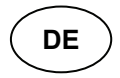

Hiermit erklärt TAKARA MULTIMEDIA dass sich dieses BD10 in übereinstimmung mit den grundlegenden anforder-ungen und den anderen relevanten vorschriften der richtlinie (EMC directive 2004/108/EC / RoHs directive 2011/65/EU / LVD directive 2006/95/EC) befindet.

$$
\begin{pmatrix} \mathbf{I} \\ \mathbf{I} \end{pmatrix}
$$

Con la presente TAKARA MULTIMEDIA dichiara che questo BD10 è conforme ai requisiti essenziali ed alle altre disposizioni pertinenti stabilite dalla direttiva (EMC directive 2004/108/EC / RoHs directive 2011/65/EU / LVD directive 2006/95/EC) .

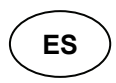

Por medio de la presente TAKARA MULTIMEDIA declara que el BD10 cumple con los requisites esenciales y cualesquiera otras disposiciones aplicables o exigibles de la directiva (EMC directive 2004/108/EC / RoHs directive 2011/65/EU / LVD directive 2006/95/EC) .

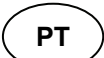

TAKARA MULTIMEDIA declara que este BD10 está conforme com os requisites essenciais e outras provisões da directive (EMC directive 2004/108/EC / RoHs directive 2011/65/EU / LVD directive 2006/95/EC) .

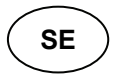

Härmed intygar TAKARA MULTIMEDIA att denna BD10 står i överensstämmelse med de väsentliga egenskapskrav och övriga relevanta bestämmelser som framgår av direktiv (EMC directive 2004/108/EC / RoHs directive 2011/65/EU / LVD directive 2006/95/EC) .

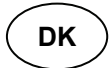

Undertegnede TAKARA MULTIMEDIA erklærer herved, at følgende udstyr BD10 overholder de væsentlige krav og øvrige relevante krav i direktiv (EMC directive 2004/108/EC / RoHs directive 2011/65/EU / LVD directive 2006/95/EC) .